# HP Designjet Z5400 PostScript® ePrinter

- **ED** Product Assembly **Instructions**
- **R** Instructions d'assemblage du produit
- **DE** Anleitung zur Produktmontage
- **In Istruzioni per l'installazione** del prodotto
- **ES** Instrucciones de montaje del producto
- **D** Instruções de montagem do produto
- **RU Инструкции по сборке** продуктов

өнім жинағы KK нұсқаулары

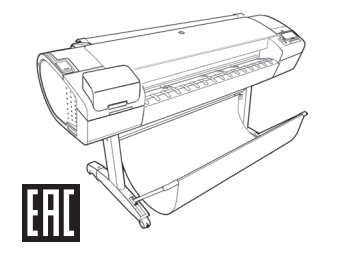

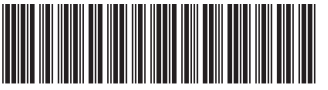

 $E1L21 - 90014$ 

© 2013 Hewlett-Packard Company Large Format Division Camí de Can Graells 1-21 · 08174 Sant Cugat del Vallès Barcelona · Spain

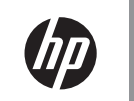

EN **Hardware Setup:**

- 1- open the printer box 2- Stand assembly
- 3- Unpack more components
- 4- Power and network configuration 5- Printhead and cartridge setup

### **Software setup:**

Now, it's easy to print large-format documents from virtually anywhere, using your laptop, printer touchscreen, iPhone®, or iPad®.

## FR **Installation du matériel :**

- 1- Ouverture du carton de l'imprimante
- 2- Assemblage du support
- 3- Déballage des autres composants
- 4- Configuration réseau et alimentation
- 5- Installation des têtes d'impression et des cartouches

## **Installation du logiciel :**

Il est désormais facile d'imprimer des documents grand format depuis quasiment n'importe où à l'aide d'un ordinateur portable, de l'écran tactile de l'imprimante, d'un iPhone® ou d'un iPad®.

## DE **Hardware-Setup:**

1: Öffnen des Druckerkartons 2: Zusammenbauen des Standfußes 3: Auspacken weiterer Komponenten 4: Stromversorgungs- und Netzwerkkonfiguration 5: Einrichten von Druckköpfen und Patronen

## **Software-Setup:**

Das Drucken großformatiger Dokumente von nahezu jedem Standort aus mit Ihrem Notebook, Drucker-Touchscreen, iPhone® oder iPad® ist nun einfacher denn je.

#### IT **Installazione dell'hardware:**

- 1 Apertura della scatola della stampante
- 2 Assemblaggio del piedistallo
- 3 Disimballaggio di altri componenti
- 4 Configurazione dell'alimentazione e della rete
- 5 Installazione delle cartucce e delle testine di stampa

## **Impostazione del software:**

Ora è semplice stampare documenti di grande formato da praticamente qualsiasi posizione utilizzando il laptop, lo schermo a sfioramento della stampante, l'iPhone® o l'iPad®.

#### ES **Instalación del hardware:**

- 1- Apertura de la caja de la impresora
- 2- Montaje del soporte
- 3- Desembalaje de más componentes
- 4- Configuración de red y alimentación
- 5- Instalación del cabezal de impresión y el cartucho

### **Instalación del software:**

Ahora resulta muy fácil imprimir documentos de gran formato desde prácticamente cualquier lugar mediante un portátil, la pantalla táctil de la impresora, un iPhone® o un iPad®.

## **PT** Configuração de hardware:

- 1- Abra a caixa da impressora
- 2 Levante a montagem
- 3 Retire mais componentes da embalagem
- 4 Configuração de rede e energia
- 5 Configuração de cartucho de tinta e cabeçotes de impressão

## **Configuração de software:**

Agora, é fácil imprimir documentos em grandes formatos de praticamente qualquer lugar usando olaptop, a tela sensível ao toque da impressora, o iPhone® ou o iPad®.

## RU **Настройка оборудования:**

- 1. Откройте коробку с принтером.
- 2. Сборка основания.
- 3. Распаковка других компонентов.
- 4. Настройка питания и сети.
- 5. Настройка печатающих головок и картриджей.

### **Настройка программного обеспечения:**

Теперь можно легко печатать крупноформатные документы практически в любом месте, используя ноутбук, сенсорный экран принтера, приложение для iPhone® или iPad®.

## **Аппаратты орнату:**  KK

- 1- принтер қорабын ашу
- 2- Блокты жинау
- 3- Өзге құрамдастарды ашу
- 4- Қуат және желі конфигурациясы
- 5- Баспа басы және картридж параметрлері

## **Бағдарламалық жасақтаманы орнату:**

## **Енді,**

кез келген жерден, өзіңіздің ноутбук, сенсорлық экранды принтеріңізді, iPhone® немесе iPad® қолдана отырып, кең форматты құжаттарды басып шығару өте оңай.

All rights reserved Printed in XXX

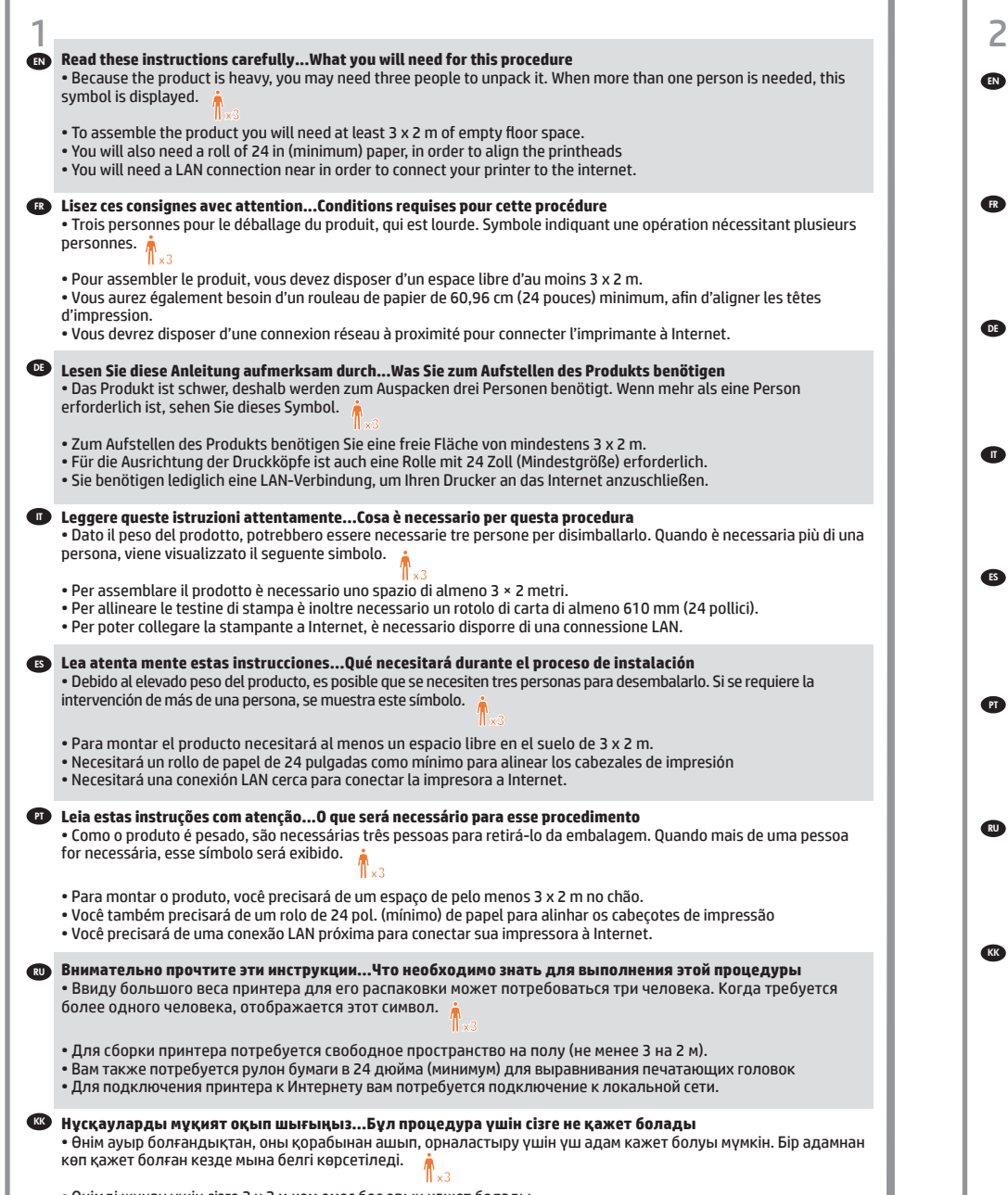

• Өнімді жинау үшін сізге 3 x 2 м кем емес бос орын қажет болады. • Сонымен бірге, сізге баспа басын түзету үшін 24 дюйм (минимум) қағаз орам қажет болады • Принтеріңізді ғаламторға қосу үшін жергілікті тораппен байланысу керек.

## **Product working area**

Before you start unpacking, consider where you are going to put the assembled product. You should allow some clear space on all sides of the product box. The recommended clearances are shown in the illustration above.

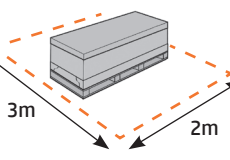

## **Zone de travail du produit**

Avant de commencer le déballage, pensez à l'emplacement où le produit sera installée. Prévoir de l'espace autour de la boîte du produit, sur tout son périmètre. L'espace recommandé est indiqué dans l'illustration cidessus.

## **Standort des Produkts**

Bevor Sie mit dem Auspacken beginnen, überlegen Sie sich, wo das fertige Produkt aufgestellt werden soll. Zu allen Seiten des Produktkartons sollte noch freier Platz sein. Die empfohlenen Abstände sind in der Abbildung oben vermerkt.

## **Area operativa del prodotto**

Prima di cominciare a disimballare il prodotto, considerare lo spazio in cui verrà sistemata una volta assemblato. È necessario lasciare dello spazio su tutti i lati della scatola del prodotto. Lo spazio consigliato è illustrato nella figura.

## **Área de trabajo del producto**

Antes de comenzar el desembalaje, piense dónde va a colocar el producto una vez montado. Deberá dejar un espacio libre en todos los lados de la caja del producto. El espacio libre aconsejable se muestra en la ilustración anterior.

## **Área de trabalho do produto**

Antes de começar a desembalar o produto, defina o local onde você colocará o produto depois de montado. É necessário também deixar algum espaço livre nas laterais do produto. Esses espaços são mostrados na ilustração acima.

## **Рабочая зона принтера.**

Прежде чем начать распаковку, определите место для собранного принтера. С каждой стороны от коробки с принтером должно оставаться свободное пространство. Рекомендуемая величина свободного пространства приводится на рисунке выше.

### **Өнімнің жұмыс аймағы**

жайғастырудан бұрын жиналған өнімді қай жерге орналастыруды шешіңіз. Өнім қорабының барлық жағынан бірнеше бос орын қалдыру керек. Кеңес берілген ашық орындар жоғарыдағы суретте көрсетілген.

# **1**

- EN Open the box
- FR Ouverture du carton
- <u>⊳ Offnen des Kartons</u>
- $\blacksquare$  Apertura della scatola
- <sup>es )</sup> Apertura de la caja
- PT Abra a caixa
- <sup>ки</sup>) Откройте коробку
- кк Қорапты ашу

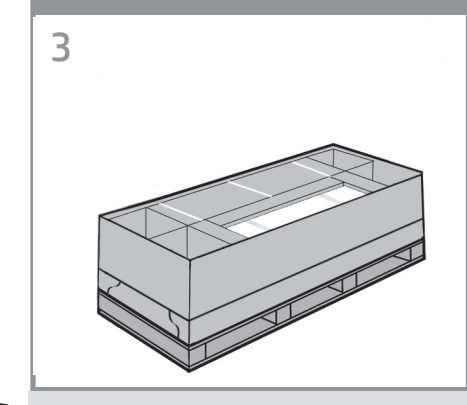

- EN Remove the accessories from the printer box.
- FR Sortez les accessoires du carton de l'imprimante.
- DE Nehmen Sie das Zubehör aus dem Druckerkarton.
- IT Rimuovere gli accessori dalla scatola della stampante.
- ES Retire los accesorios de la caja de la impresora.
- PT Retire os acessórios da caixa da impressora.
- RU Извлеките принадлежности из коробки с принтером.
- Принтер қорабынан аксессуарларды шығарыңыз. KK

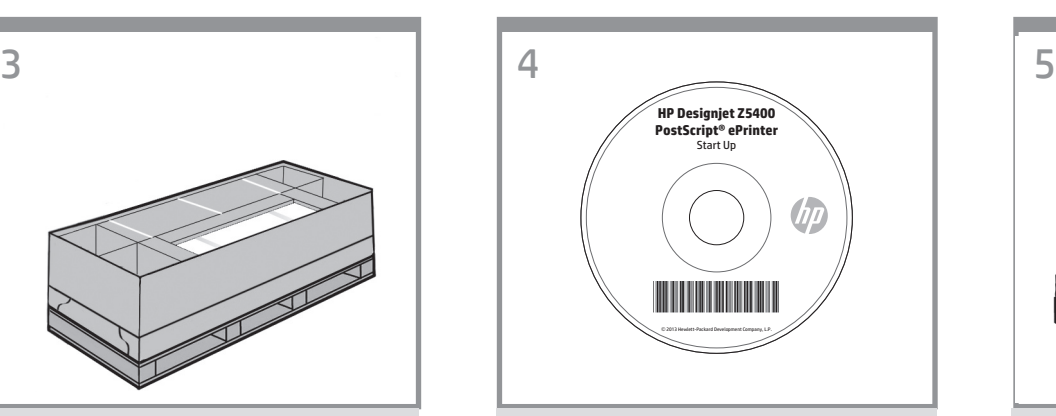

You will find the documentation and software for your printer on top of the printer.

Vous trouverez la documentation et le logiciel pour votre imprimante sur la partie supérieure de l'imprimante.

Die Dokumentation und die Software finden Sie oben auf dem Drucker.

La documentazione e il software sono disponibili sopra la stampante.

Encontrará la documentación y el software de la impresora en la parte superior de la impresora.

A documentação e o software estão em cima da impressora.

Сверху на принтере находится документация и диск с программным обеспечением для принтера.

Принтердің жоғарғы жағында принтерге арналған құжаттар мен бағдарламалық жасақтаманы табасыз.

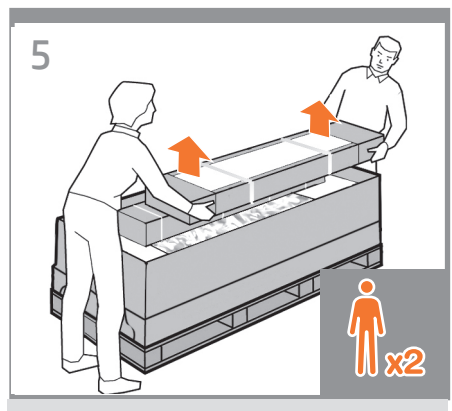

Remove the stand box, which is the largest one. To do so you may need two people, one at each end.

Retirez le carton du support, c'est-à-dire le grand carton. Pour ce faire, vous pouvez avoir besoin de deux personnes, une à chaque extrémité.

Nehmen Sie die Schachtel mit dem Standfuß heraus. Dies ist die größte der Schachteln. Sie benötigen dazu zwei Personen, eine an jedem Ende.

Rimuovere la scatola del piedistallo, la più grande. Per eseguire questa operazione, potrebbero essere necessarie due persone, una a ciascuna estremità.

Retire la caja del soporte, que es la más grande. Para ello, se necesitarán dos personas, una en cada extremo.

Retire a caixa do suporte, que é a maior. Para fazer isso, talvez você precise da ajuda de outra pessoa, uma em cada extremidade.

Извлеките коробку с основанием (она имеет самые большие размеры). Для этого понадобятся два человека — по одному с каждой стороны.

Үлкендердің бірі болып табылатын блок қорабын шығарыңыз. Екі жағынан ұстау үшін екі адам қажет болады.

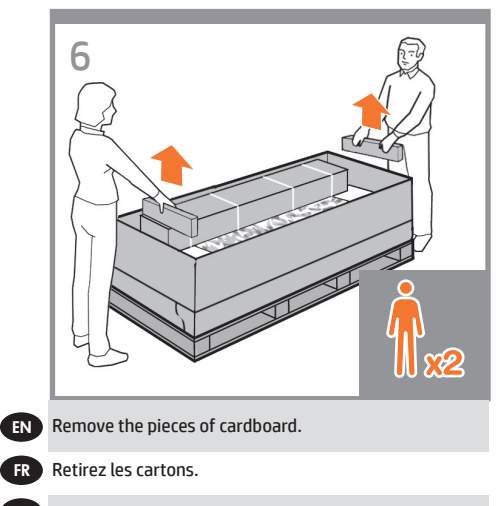

DE Entfernen Sie die Verpackungsteile aus Karton.

IT Rimuovere le parti di cartone.

ES Retire los trozos de cartón.

PT Retire as peças da caixa de papelão.

RU Удалите фрагменты картона.

Картон бөліктерін алып тастаңыз. KK

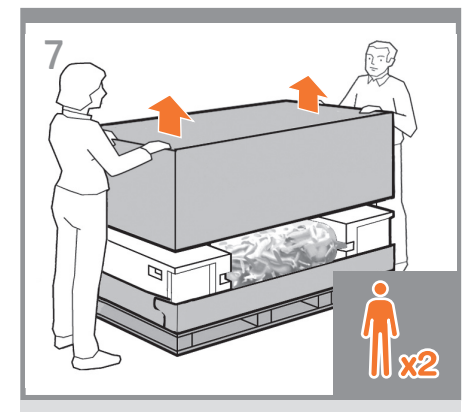

Lift up the sides and top of the printer box, and remove them from the printer.

Soulevez les parties supérieures et latérales du carton de l'imprimante et retirez-les de l'imprimante.

Heben Sie die Seitenflächen und die Oberseite des Druckerkartons an, und ziehen Sie diese vom Drucker ab.

Sollevare le parti laterali e superiore della scatola della stampante e rimuoverle.

Levante los lados y la parte superior de la caja de la impresora hasta dejar la impresora libre.

Levante as laterais e a parte superior da caixa da impressora e retire-as.

Поднимите боковые стенки и крышку коробки с принтером.

Жан жағынан және принтер қорабының жоғарғы бөлігін көтеріп, оны принтерден алып тастаңыз.

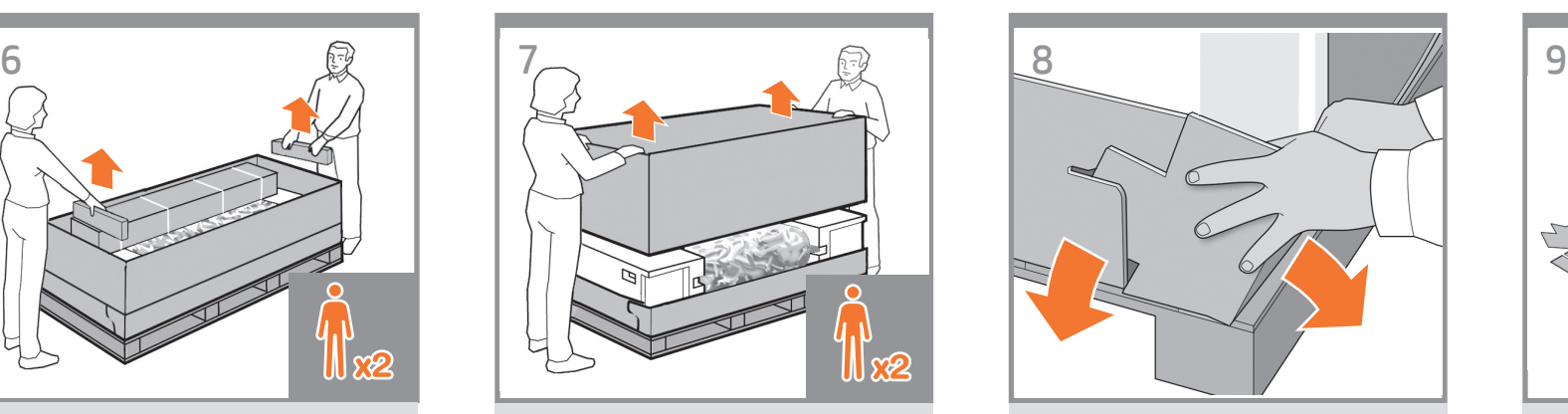

Dismantle the bottom of the printer box by disengaging each corner and then folding down the sides so that they are out of the way.

Démontez la partie inférieure du carton de l'imprimante en dégageant chaque coin et en pliant les parties latérales de manière à les sortir.

Zerlegen Sie den unteren Teil des Druckerkartons, indem Sie die Eckverbindungen lösen und die Seiten nach unten klappen, damit diese nicht im Weg sind.

Smontare la parte inferiore della scatola della stampante aprendo tutti gli angoli e ripiegando i lati verso l'esterno in modo che non siano di intralcio.

Desarme la parte inferior de la caja de la impresora separando cada una de las esquinas y doblando después los laterales para que no estorben.

Desmonte a parte inferior da caixa da impressora desencaixando cada canto e dobrando os lados para baixo para que eles fiquem fora do caminho.

Разберите нижнюю часть коробки с принтером для этого необходимо разъединить углы и отогнуть стороны вниз, чтобы они не мешали.

Әрбір бұрышты ашып, принтер қорабының төменгі жағын бөлшектеңіз және содан кейін оларды бір жаққа қаратып жинаңыз.

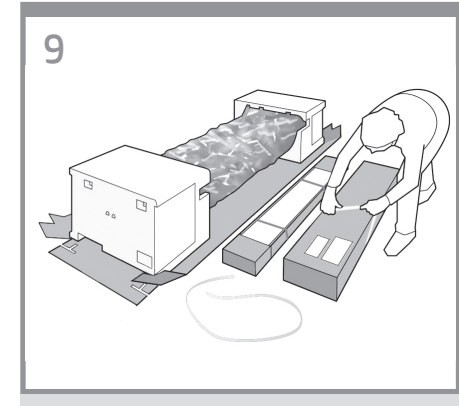

Cut and remove the straps around the stand box. **Do not remove the white protective material until instructed to do so.**

Coupez et retirez les sangles entourant le carton du support.

**Ne retirez pas le matériel de protection blanc tant que vous n'y êtes pas invité.**

Schneiden Sie die Bänder um den Standfuß durch, und entfernen Sie sie. **Entfernen Sie die weißen Verpackungsstücke jetzt noch nicht.**

Tagliare e rimuovere le fascette intorno alla scatola del piedistallo.

**Non rimuovere il materiale di protezione bianco fino a che non viene richiesto.**

Corte y retire las correas que rodean la caja del soporte. **No retire el material protector blanco hasta que se lo soliciten.**

Corte e remova as tiras ao redor da caixa do suporte. **Não remova o material de proteção branco até que as instruções solicitem sua remoção.**

Обрежьте и удалите ремни, которыми обвязана коробка с основанием. **Не удаляйте белый защитный материал до получения соответствующего указания.**

Блок қорабының айналасындағы белдікті кесіп шешіңіз. **Ақ түсті қорғаныш материалды оны шешу туралы нұсқау берілгенге дейін шешпеңіз.**

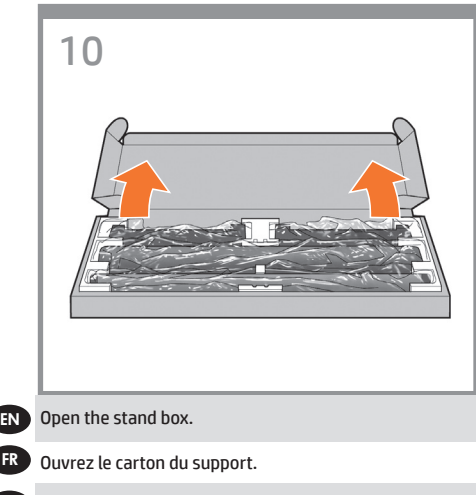

DE Öffnen Sie die Verpackung des Standfußes.

IT Aprire la scatola del piedistallo.

ES Abra la caja del soporte.

PT Abra a caixa do suporte.

RU Откройте коробку с основанием.

Блок қорабын ашыңыз. KK

# **2**

- EN) Stand assembly
- Assemblage du support FR
- **DE** Zusammenbauen des **Standfußes**
- Assemblaggio del piedistallo IT
- Montaje del soporte ES
- Levante a montagem PT
- Сборка основания RU
- <sup>кк</sup>) Блокты жинау

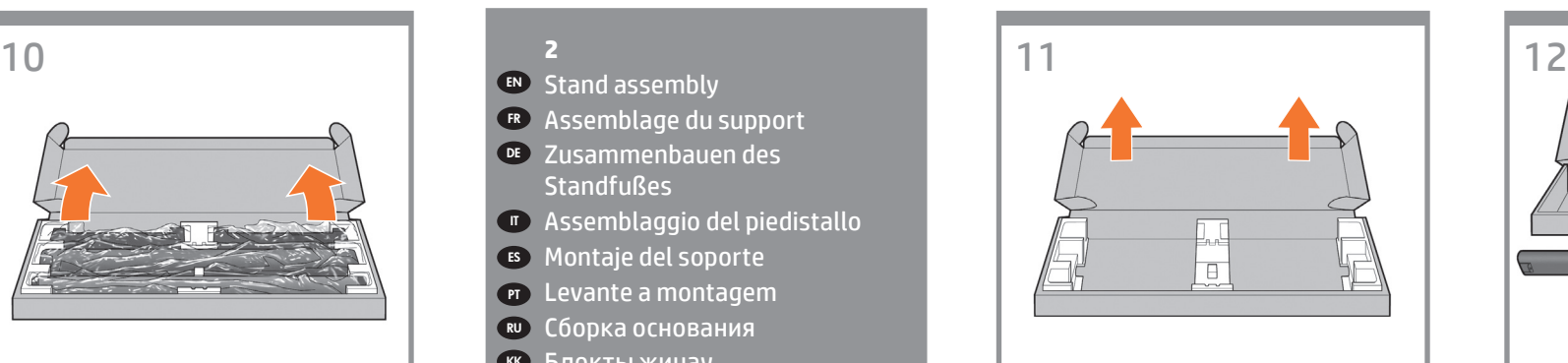

Remove the cross-brace and the two pieces of packaging material from each end of the stand box.

Retirez la traverse et les deux éléments d'emballage à chaque extrémité du carton du support.

Nehmen Sie die Querverstrebung und die beiden Verpackungsstücke an jedem Ende heraus.

Rimuovere il controvento e le due parti di materiale di imballaggio da ogni estremità della scatola del piedistallo.

Extraiga el anclaje transversal y las dos piezas de material de embalaje de cada extremo de la caja del soporte.

Retire o suporte transversal e as duas partes de material da embalagem de cada extremidade da caixa do suporte.

Извлеките из коробки с основанием поперечную опору и два фрагмента упаковочного материала, размещенных в противоположных концах коробки.

Көлденең кергіні және блок қорабының екі жағынан материал бумасының екі бөлігін шешіңіз.

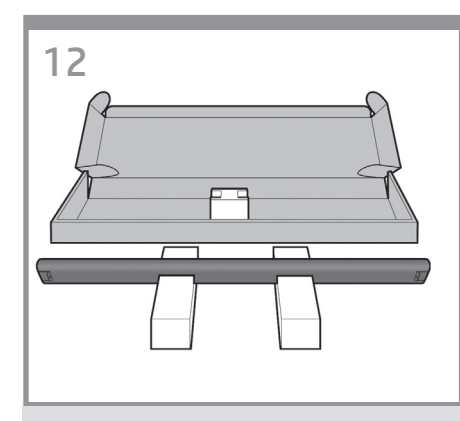

Place the two pieces of packaging material on the floor, spaced 40 cm apart, and place the cross-brace on top of them.

Placez les deux éléments d'emballage sur le sol, espacés de 40 cm l'un de l'autre, et placez la traverse dessus.

Legen Sie die beiden Verpackungsstücke in etwa 40 cm Abstand voneinander am Boden ab. Legen Sie die Querverstrebung auf die beiden Teile.

Collocare le due parti del materiale di imballaggio sul pavimento, a una distanza di 40 cm. l'una dall'altra, e posizionarvi sopra il controvento.

Coloque las dos piezas del material de embalaje en el suelo, separadas entre sí unos 40 cm, y coloque el anclaje transversal sobre ellas.

Coloque as duas partes de material de embalagem no chão, distantes 40 cm um do outro, e posicione o suporte transversal na parte superior.

Положите два фрагмента упаковочного материала на пол на расстоянии 40 см друг от друга, а сверху на них положите поперечную опору.

Материал бумасының екі бөлігін бір-бірінен ара қашықтығы 40 см еденге қойыңыз және олардың үстіне көлденең кергіні қойыңыз.

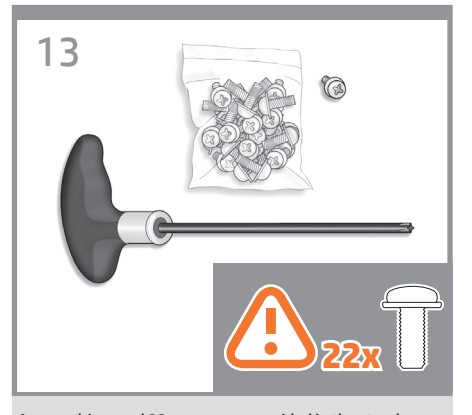

A screwdriver and 22 screws are provided in the stand box: 16 screws to assemble the stand, 4 to attach it to the product, and **2 are spare**. Do not try to remove the washers from the screws. **Note:** All the screws are for the stand. The basket does not need screws.

Vous trouverez un tournevis et 22 vis dans le carton du support : 16 vis pour assembler le support, 4 vis pour le fixer à le produit et **2 vis de rechange**. N'essayez pas de retirer les rondelles des vis. Remarque : toutes les vis sont destinées au support. Le bac de réception ne nécessite aucune vis.

In der Schachtel des Standfußes befinden sich ein Schraubendreher und 22 Schrauben. 16 Schrauben werden für den Zusammenbau des Standfußes und 4 Schrauben für die Befestigung des Produkts benötigt. **Die restlichen 2 sind Ersatzschrauben.** Versuchen Sie auf keinen Fall, die Unterlegscheiben von den Schrauben zu entfernen. **Hinweis:** Alle Schrauben gehören zum Standfuß. Für die Ablage werden keine Schrauben benötigt.

Nella scatola del piedistallo sono disponibili un cacciavite e 22 viti: 16 viti per assemblare il piedistallo, 4 per fissarlo al prodotto e **2 di ricambio**. Non cercare di rimuovere le rondelle dalle viti. **Nota:** tutte le viti sono destinate al piedistallo. Il cesto non richiede viti.

En la caja del soporte, se incluyen 22 tornillos y un destornillador: 16 tornillos para montar el soporte, 4 para fijarlo al producto y **2 de repuesto**. No intente retirar las arandelas de los tornillos. **Nota:** Todos los tornillos son para el soporte. La cesta no necesita tornillos.

Uma chave de parafuso e 22 parafusos são fornecidos na caixa do suporte: 16 parafusos para montar o suporte, 4 para fixá-lo no produto e **2 de reserva**. Não tente retirar as arruelas dos parafusos. **Observação:** todos os parafusos são para o suporte. A cesta não precisa de parafusos.

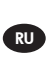

KK

PT

EN

FR

DE

IT

**ES** 

В коробке с основанием имеется отвертка и 22 винта: 16 винтов для сборки стойки, 4 — для прикрепления ее к принтеру и **2 запасных**. Не пытайтесь снимать шайбы с винтов. **Примечание.** Все винты предназначены для крепления основания. Для установки приемника винты не требуются.

Блок қорабында бұрауыш және 22 бұрандамен жабдықталған: 16 бұранда блокты жинауға арналған, 4 - оны өнімге бекіту үшін және **2 - артық**. Бұрауыштан шайбаны шешуге тырыспаңыз. **Ескерту:** Барлық бұрауыштар блокқа арналған. Себетке бұрауыштар керек емес.

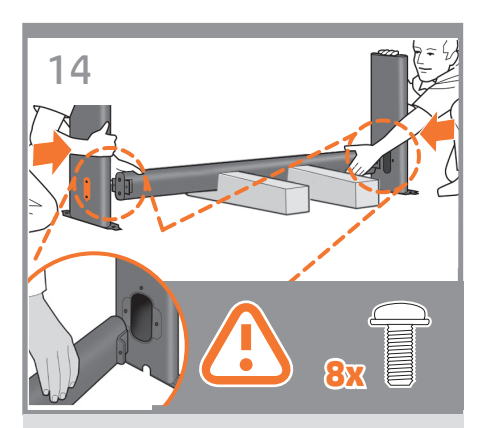

Attach each leg of the stand to the cross-brace, using two screws **on the outside** of the leg and then two **on the inside**. First fit all four screws loosely, then tighten up the screws **on the outside** of the leg, followed by the screws **on the inside**.

Assemblez chaque montant à la traverse, en utilisant deux vis **sur l'extérieur** de chaque montant et deux vis **sur l'intérieur**. Fixez d'abord les quatre vis de manière lâche, puis serrez les vis **sur l'extérieur** du montant, et ensuite serrez les vis **sur l'intérieur**.

Befestigen Sie jedes Bein des Standfußes an der Querverstrebung. Sie benötigen zwei Schrauben **an der Außenseite** des Beins und zwei Schrauben **an der Innenseite**. Ziehen Sie alle vier Schrauben zunächst nur leicht an. Ziehen Sie dann zuerst die Schrauben **an der Außenseite** des Beins fest, danach die Schrauben **an der Innenseite**.

Fissare ogni piede del piedistallo al controvento, utilizzando due viti **sulla parte esterna** del piede e quindi due **sulla parte interna**. Avvitare dapprima tutte e quattro le viti senza stringerle, quindi avvitare completamente quelle **sulla parte esterna** del piede e successivamente quelle **sulla parte interna**.

Fije cada pata del soporte al anclaje transversal con dos tornillos **en la parte exterior** de la pata y otros dos **en la parte interior**. Primero, ajuste los cuatro tornillos sin apretarlos y, a continuación, apriete los tornillos **del exterior** de la pata y, finalmente, los tornillos **del interior**.

Encaixe cada perna do suporte no suporte transversal usando dois parafusos **na parte externa** da perna e dois **na parte interna**. Primeiramente, posicione os quatro parafusos deixando-os soltos e depois aperte os parafusos **na parte externa** da perna, seguidos pelos parafusos **da parte interna**.

Прикрепите каждую стойку к поперечной опоре при помощи двух винтов **с внешней стороны** ножки и двух винтов **с внутренней стороны**. Сперва неплотно вверните все четыре винта, а затем затяните их накрепко сначала **с внешней стороны** стойки, потом **с внутренней**.

Блоктың әрбір аяғын аяқтың сыртқы жағына екі бұрауышты және содан соң, аяқтың ішкі жағына екі бұрауышты қолданып көлденең кергіге бекітіңіз. Бірінші кезекте төрт бұрауышты да еркін орнатыңыз, содан соң аяқтың сыртқы жағындағы бұрауыштарды ішкі жағындағы бұрауыштарды тартумен бекітіңіз.

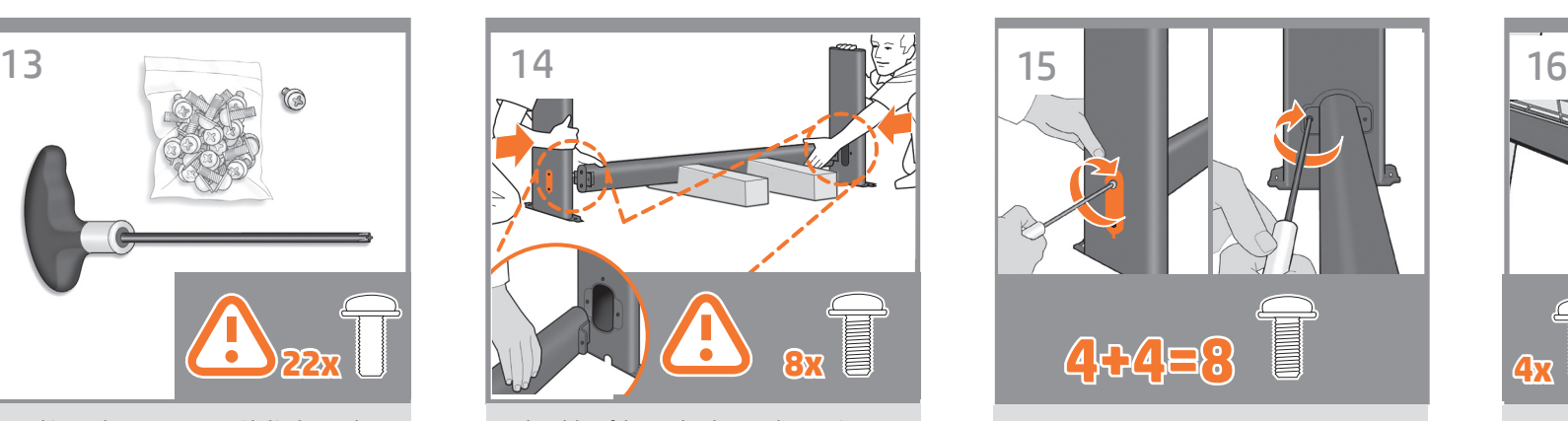

**Make sure you have used 4 screws in each leg.**

**Vérifiez que vous avez utilisé 4 vis sur chaque montant.**

**Achten Sie darauf, dass jeder Fuß mit vier Schrauben befestigt ist.**

**Assicurarsi di utilizzare 4 viti per ogni piede.**

**Asegúrese de que ha utilizado cuatro tornillos en cada pata.**

**Certifique-se de que você usou quatro parafusos em cada perna.**

**Убедитесь, что каждая стойка закреплена четырьмя винтами.**

**Әрбір аяққа 4 бұрауышты қолданғаныңызға сенімді болыңыз."**

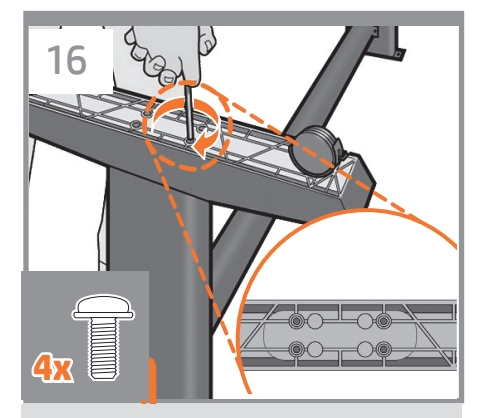

Attach a foot to each leg, using four screws in each foot. First fit all four screws loosely, then tighten them up.

Fixez un pied à chaque montant, en utilisant quatre vis pour chaque pied. Fixez d'abord les quatre vis de manière lâche, puis serrez-les.

Befestigen Sie an jedem Standbein einen Fuß. Sie benötigen dabei für jeden Fuß vier Schrauben. Drehen Sie alle vier Schrauben zunächst nur locker ein, und ziehen Sie sie dann der Reihe nach fest.

Fissare un piedino a ciascun piede utilizzando quattro viti per ciascuno. Avvitare dapprima tutte e quattro le viti non completamente, quindi stringerle.

Fije los pies a las patas utilizando cuatro tornillos en cada pie. Primero, ajuste los cuatro tornillos sin apretar y después, apriételos.

Fixe o pé em cada uma das pernas usando quatro parafusos para cada pé. Primeiro, posicione os quatro parafusos deixando-os soltos e depois aperte-os.

Прикрепите к каждой стойке ножку четырьмя винтами. Сначала неплотно вверните все четыре винта, а затем затяните их накрепко.

Әрбір аяқ табанына төрт бұрауыш қолдана отырып аяқ табанын аяққа бекітіңіз. Бірінші барлық төрт бұрауыштарды еркін орналастырыңыз, содан соң оларды бекітіңіз.

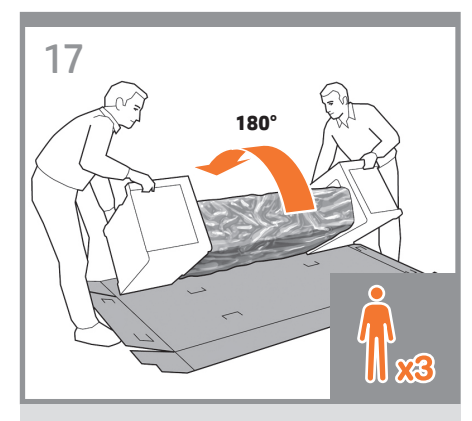

Return to the main body of the product, carefully turn the product upside down in order to attach the legs. **You may need a third person.**

Revenez sur la partie principale du produit et retournez cette dernière avec soin afin de fixer les montants. **Vous pourriez avoir besoin d'une tierce personne.**

Begeben Sie sich wieder zur Basiseinheit. Drehen Sie das Produkt vorsichtig herum, damit die Standbeine montiert werden können. **Bitten Sie ggf. eine dritte Person um Hilfe.**

Tornare al corpo principale del prodotto e capovolgerlo con cautela per il montaggio dei piedi. **Potrebbe essere necessaria una terza persona.**

Vuelva al cuerpo principal del producto, con mucho cuidado gírelo boca abajo para fijar las patas. **Puede que necesite la ayuda de otra persona.**

Recoloque o corpo principal do produto e vire-o de cabeça para baixo para prender as pernas. **Pode ser necessário obter ajuda de outra pessoa.**

**CRU** 

**KK** 

EN

FR

DE

**IT** 

ES

**PT** 

Вернитесь к корпусу принтера и осторожно переверните его, чтобы прикрепить стойки. **Может потребоваться третий человек.**

Өнімнің негізгі бөлігіне қайта оралып, оның аяғын бекіту үшін мұқият төменгі жағына аударыңыз. **Сізге үшінші тұлға қажет болуы мүмкін.**

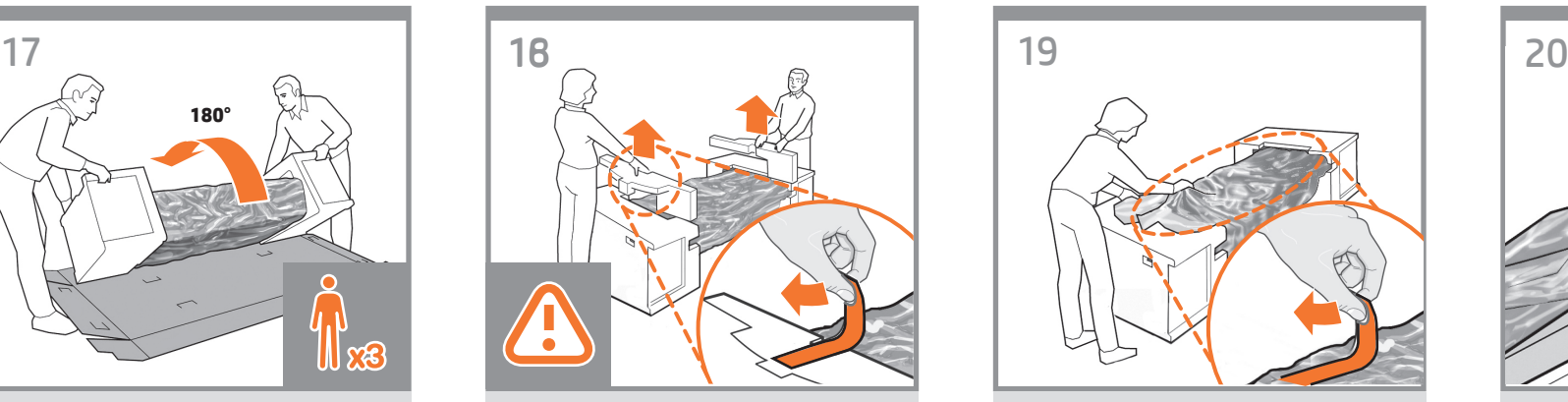

Remove the small flaps from each of the foam end pieces. **Do not remove the foam end pieces.**

Retirez les petits rabats de chacun des embouts en mousse.

**Ne retirez pas les embouts en mousse.**

Nehmen Sie die kleinen Einlagen von den Styroporendstücken ab. **Entfernen Sie aber nicht die Styroporendstücke.**

Rimuovere le alette da ognuno degli imballaggi di polistirolo.

**Non rimuovere gli imballaggi di polistirolo.**

Retire las pequeñas solapas de cada una de las piezas de espuma de los extremos. **No retire las piezas de espuma.**

Retire as pequenas bordas de cada parte de espuma. **Não retire as partes de espuma.**

Удалите небольшие клапаны с каждой из пенопластовых концевых накладок. **Не снимайте концевые накладки.**

Әрбір пенопласттың шеткі бөліктерінен кішкентай жармаларды алып тастаңыз. **Пенопласттың шеткі бөліктерін шешпеңіз.**

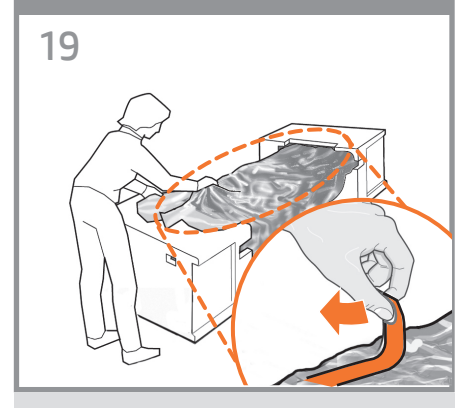

Remove the orange tape from the transparent covering that protects the product.

Retirez la bande adhésive de couleur orange du couvercle transparent qui protège le produit.

Entfernen Sie das orangefarbene Band von der transparenten Schutzabdeckung des Produkts.

Rimuovere il nastro di colore arancione dal rivestimento trasparente che protegge il prodotto.

Retire la cinta naranja de la cubierta transparente que protege el producto.

Retire a tampa laranja da cobertura transparente que protege o produto.

Удалите оранжевую клейкую ленту с прозрачного чехла, защищающего принтер.

Өнімді қорғайтын мөлдір жабудан қызыл сарғылт таспаны алып тастаңыз.

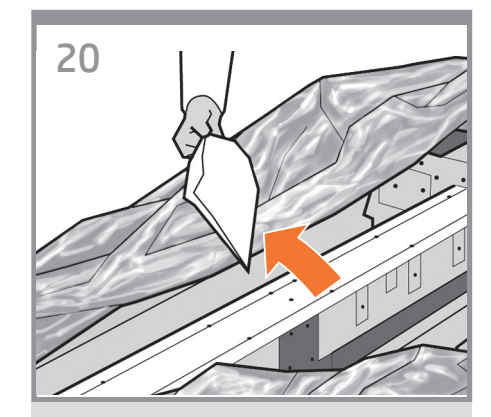

Open the transparent covering and remove the desiccant bag from the top of the product.

Ouvrez le couvercle transparent et retirez le sachet déshydratant du haut du produit.

Öffnen Sie die transparente Abdeckung, und entfernen Sie den auf dem Produkt liegenden Antikondensationsbeutel.

Aprire il rivestimento trasparente e rimuovere la bustina di essiccante dalla parte superiore del prodotto .

Abra la cubierta transparente y retire la bolsa desecante de la parte superior del producto.

Abra a cobertura transparente e retire a embalagem anti-umidade da parte superior do produto.

Откройте прозрачную упаковку и извлеките пакет с влагопоглотителем.

Өнімді қорғайтын мөлдір жабуды ашыңыз және өнімнің бас жағындағы құрғатқыш қапшықты алып тастаңыз.

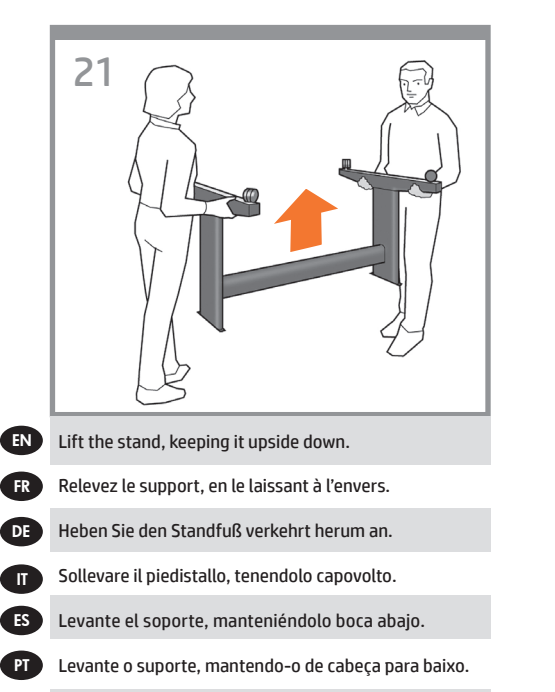

Поднимите основание, держа его вверх дном.

RU

KK

Блокты төмен қаратып ұстап, көтеріңіз.

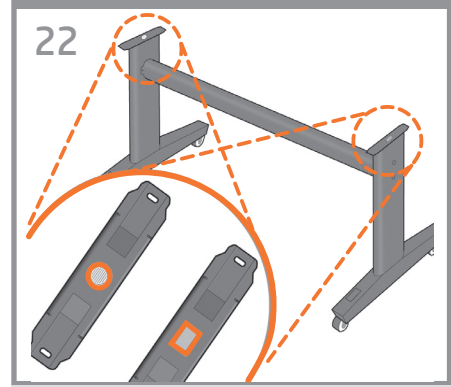

There is a round yellow button protruding from the top of one stand leg, and a square green button protruding from the top of the other leg. Each button fits into a hole in the product.

A l'extrémité d'un des montants se trouve un bouton jaune rond et saillant et à l'extrémité de l'autre montant se trouve un bouton vert carré et saillant. Chaque bouton correspond à un trou dans le produit.

Am oberen Ende des einen Fußes befindet sich ein runder gelber Knopf, am oberen Ende des anderen Fußes ein quadratischer grüner Knopf. Jeder Knopf passt genau in eine Aussparung des Produkts.

Dall'estremità di uno dei piedi del piedistallo sporge un bottone giallo rotondo mentre dall'estremità di un altro piede sporge un bottone verde quadrato. Ciascuno di essi corrisponde a un foro del prodotto.

Observe un botón redondo de color amarillo que sobresale de la parte superior de una de las patas del soporte y un botón cuadrado de color verde que sobresale de la parte superior de la otra pata. Cada uno de estos botones encaja en un orificio del producto.

Há um botão amarelo redondo saliente na parte superior de uma das pernas do suporte e um botão verde quadrado saliente na parte superior de outra perna. Cada botão encaixa em um buraco do produto.

В верхней части одной из стоек имеется круглый желтый выступ, а в верхней части другой стойки квадратный зеленый выступ. Каждый из выступов вставляется в соответствующее отверстие на принтере.

Блоктың бір аяғының жоғарғы бөлігінде шығып тұрған дөңгелек сары тетік және екінші аяғынан шығып тұрған төрт бұрышты жасыл тетік бар. Әрбір тетік өнімнің саңылауына кіреді.

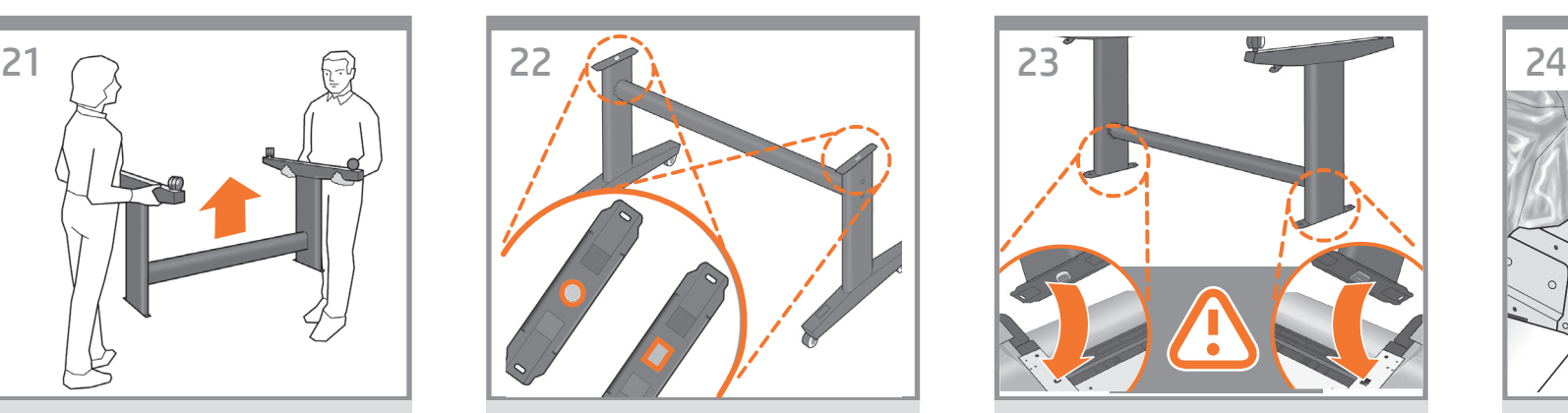

Place the stand on the product slowly and carefully, so that the colored buttons on the legs fit into the corresponding holes in the product. **Notice that the product body is upside down.**

Placez doucement et avec précaution le support sur le produit, en faisant en sorte que les boutons de couleur des montants correspondent aux trous dans le produit. **Vous remarquerez que la partie principale du produit est à l'envers.** 

Setzen Sie den Standfuß langsam und vorsichtig so auf den Produkt, dass die farbigen Zapfen genau in die entsprechenden Aussparungen am Produkt greifen. **Beachten Sie, dass die Basiseinheit des Produkts verkehrt herum liegt.**

Collocare il piedistallo sul prodotto lentamente e con cautela, in modo che i bottoni colorati dei piedi vengano inseriti correttamente nei fori del prodotto corrispondenti. **Il corpo del prodotto è capovolto.**

Coloque el soporte en el producto lentamente y con cuidado de tal forma que los botones de colores de la patas encajen en los correspondientes orificios de el producto. **Observe que el cuerpo del producto se encuentra boca abajo.**

Coloque o suporte no produto lenta e cuidadosamente para que os botões coloridos se encaixem nos orifícios correspondentes do produto **Observe que o corpo do produto está de cabeça para baixo.**

Поставьте основание на принтер так, чтобы цветные выступы стоек вошли в соответствующие отверстия принтера. **Обратите внимание, что корпус принтера лежит вверх дном.**

Өнімге блокты ақырын, мұқият орнатып, аяқтарындағы түсті тетіктер өнімдегі саңылауларға сәйкес енуі керек. **Өнім денесінің төңкерулі екеніне көңіл аударыңыз.**

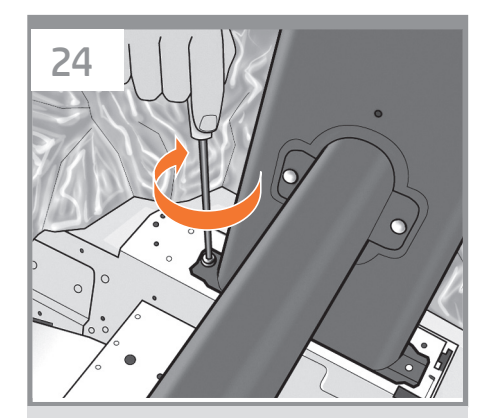

When the legs are correctly located on the product, attach them to the product using two screws for each leg. Check that you have used a total of twenty screws, and that all have been tightened. You should have two screws left over, which are spare.

Lorsque les montants sont correctement positionnés sur le produit, fixez-les à le produit en utilisant deux vis pour chaque montant. Vérifiez que vous avez utilisé les vingt vis et qu'elles sont toutes correctement vissées. Il devrait vous rester les deux vis de remplacement.

Wenn die Beine richtig auf den Produkt aufgesetzt sind, befestigen Sie sie mit jeweils zwei Schrauben. Vergewissern Sie sich, dass Sie 20 Schrauben angebracht und alle fest angezogen haben. Die beiden Reserveschrauben sollten übrig sein.

Quando i piedi sono posizionati correttamente sul prodotto, fissarli utilizzando due viti per ogni piede. Verificare di aver utilizzato un totale di venti viti e che tutte siano ben strette. Dovrebbero rimanere due viti inutilizzate di ricambio.

Cuando las patas estén situadas correctamente en el producto, fíjelas a ella utilizando dos tornillos para cada pata. Compruebe que ha utilizado un total de veinte tornillos y que todos ellos han sido apretados. Deberían quedar dos tornillos, que son los de repuesto.

Quando as pernas estiverem localizadas corretamente no produto, fixe-as usando dois parafusos para cada perna. Verifique se foram usados vinte parafusos no total e se todos foram apertados. Devem sobrar dois parafusos, que são de reserva.

Правильно расположив стойки на корпусе принтера, прикрепите каждую стойку к корпусу двумя винтами. Убедитесь, что всего использовано двадцать винтов и каждый из них плотно затянут. Должно остаться два запасных винта.

Өнімдегі аяқтар дұрыс орналасқан жағдайда әрбір аяқ үшін екі бұрауыштар қолданылып, өнімге бекітіледі. Жалпы саны жиырма бұрауыш қолданғаныңызды және олардың барлығының бекітілгенін тексеріңіз. Сізде екі артық бұрауыш қалуы тиіс.

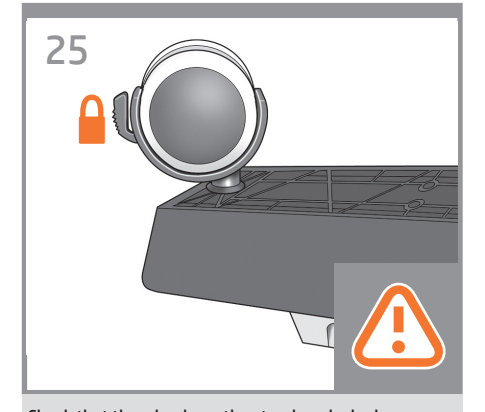

EN Check that the wheels on the stand are locked. **At this point you will have two spare screws.**

**FR** 

DE

ES

RU

KK

Vérifiez que les roulettes du support sont verrouillées. **À cette étape, vous disposez de deux vis de réserve.**

Vergewissern Sie sich, dass die Rollen des Standfußes blockiert sind.

**An dieser Stelle verfügen Sie über zwei Ersatzschrauben.**

IT **A questo punto saranno disponibili due viti di ricam-**Verificare che le ruote del piedistallo siano bloccate. **bio**.

Compruebe que las ruedas del soporte estén bloqueadas.

**En este momento dispondrá de dos tornillos de repuesto.**

**PT** Verifique se as rodas do suporte estão travadas. **Então, você terá dois parafusos de reposição.**

> Убедитесь, что колесики основания застопорены. **На этот момент у вас будет два свободных винта**

Блоктағы дөңгелектердің жабылғанын тексеріңіз. Осы кезде сізде екі артық бұрауыш болады.

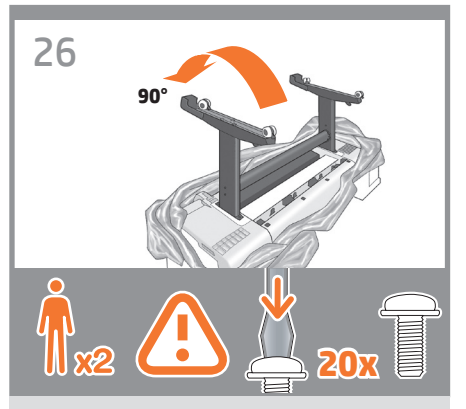

Rotate the product 90 degrees. IMPORTANT:make sure that the roll feeds are facing downwards.

Faites pivoter le produit à 90 degrés. IMPORTANT : vérifiez que les supports d'impression se trouvent face vers le bas.

Drehen Sie das Gerät um 90 °. WICHTIG: Die Rollenfüße müssen nach unten zeigen.

Ruotare il prodotto di 90 gradi. IMPORTANTE:accertarsi che gli alimentatori a rotolo siano rivolti verso il basso.

Gire el producto 90 grados. IMPORTANTE: asegúrese de que los alimentadores del rollo miren hacia abajo.

Gire o produto 90°. IMPORTANTE: Verifique se todas as alimentações do rolo estão voltadas para baixo.

Поверните продукт на 90 градусов. ВАЖНО: убедитесь, что бумага расположена лицевой стороной вниз.

Өнімді 90 градусқа бұрыңыз. МАҢЫЗДЫ: рулон каналдардың төменге қарай бағытталғанына көз жеткізіңіз.

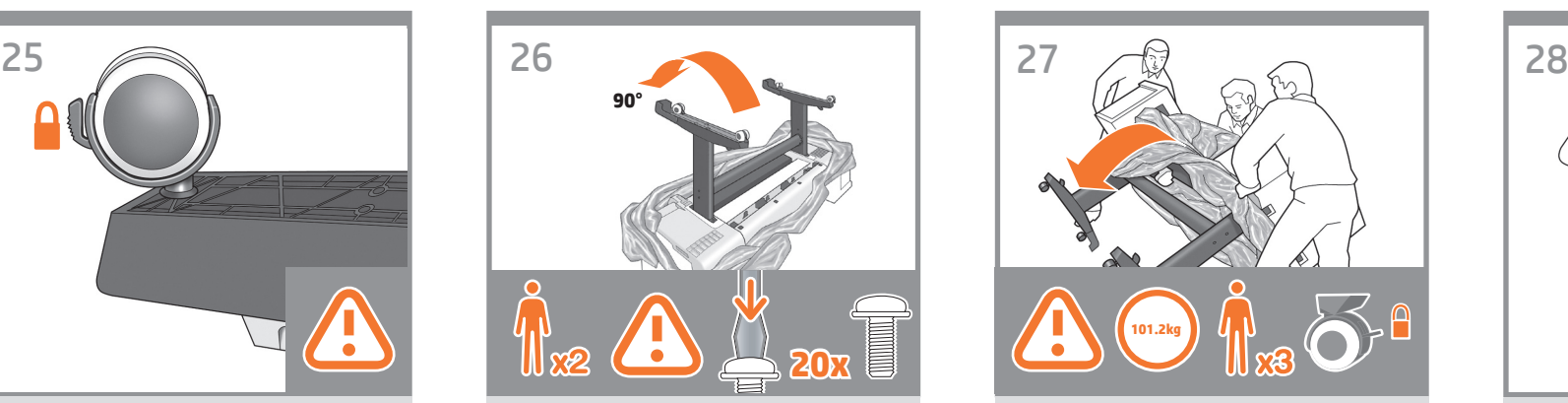

Hold the product by the foam end pieces and by the center rear, and rotate it until it stands on its feet, with all four wheels in contact with the floor. The product weighs 101.2 kg (223 lb).

Tenez le produit par les embouts en mousse et par la partie arrière centrale et faites-le pivoter jusqu'à ce qu'il soit positionné sur ses pieds, les quatre roulettes devant être en contact avec le sol. Le produit pèse 101,2 kg (223 libbre).

Fassen Sie das Gerät an den Schaumstoffendstücken und an der Mitte der Rückseite, und drehen Sie es weiter, bis es auf den Füßen steht und alle vier Rollen den Boden berühren. Das Gerät wiegt 101,2 kg.

Tenere il prodotto per gli imballaggi in polistirolo e per la parte centrale posteriore e ruotarlo fino a collocarlo verticalmente sui piedi, con tutte e quattro le ruote a contatto con il pavimento. Il prodotto pesa 101,2 kg (223 libbre).

Sostenga el producto por las piezas de espuma de los extremos y por la parte posterior central, y gírelo hasta que se mantenga sobre sus pies, con las cuatro ruedas en contacto con el suelo. El producto pesa 101,2 kg (223 lb).

Segure o produto pelas partes de espuma e pela parte posterior central e gire-o até apoiá-lo nos pés, com as quatro rodas em contato com o chão. O produto pesa 101,2 kg (223 lb).

Держа продукт за пенопластовые концевые накладки и середину задней части, продолжайте переворачивать его, пока он не встанет на ножки и все четыре колеса не коснутся пола. Продукт весит 101,2 кг.

Өнімді пенопласттың шеттерімен және артқы бөлігінің ортасынан ұстап, оны аяқтарына тұрғанға дейін, барлық төрт дөңгелектерімен еденге тигенге дейін айналдырыңыз. Өнім салмағы 101,2 кг (223 фунт).

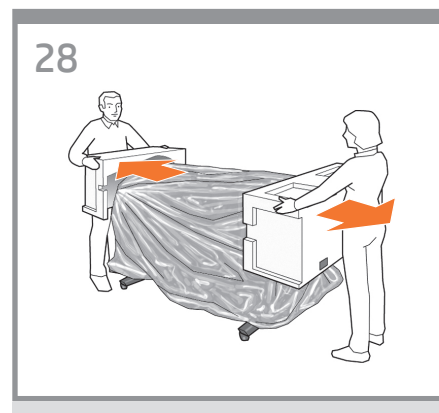

Remove the foam end pieces.

Retirez les embouts en mousse.

Nehmen Sie die beiden Styroporendstücke ab.

Rimuovere gli imballaggi di polistirolo.

Retire las piezas de espuma de los extremos.

Retire as partes de espuma.

Снимите концевые накладки.

Пенопласттың шеткі бөліктерін шешіңіз.

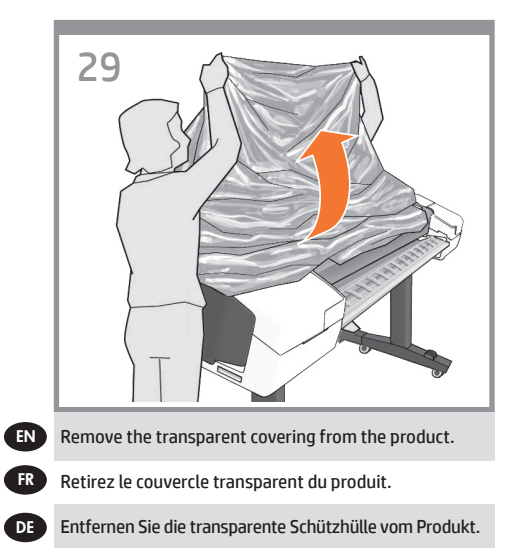

**IT IT** Rimuovere il rivestimento trasparente del prodotto.

ES Retire la cubierta transparente del producto.

PT Retire a cobertura transparente do produto.

**RU** Снимите прозрачный чехол с принтера.

KK

Өнімнен мөлдір жабуды шешіңіз

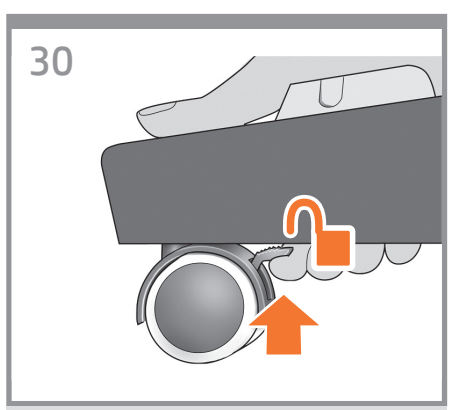

Unlock the brake lever on each of the four wheels by lifting the lever.

Déverrouillez le levier de frein de chacune des quatre roulettes en le relevant.

Lösen Sie an jedem der vier Räder den Bremshebel, indem Sie ihn nach oben drücken.

Sollevare la leva freno su ognuna delle quattro ruote per sbloccarle.

Desbloquee la palanca de freno de cada una de las cuatro ruedas levantándola.

Destrave a alavanca de freio das quatro rodas levantando a alavanca.

Поднимите тормозной рычажок на каждом из четырех колес, чтобы расстопорить их.

Тұтқаны көтерумен әрбір төрт дөңгелектің тежегіш тұтқаларын босатыңыз.

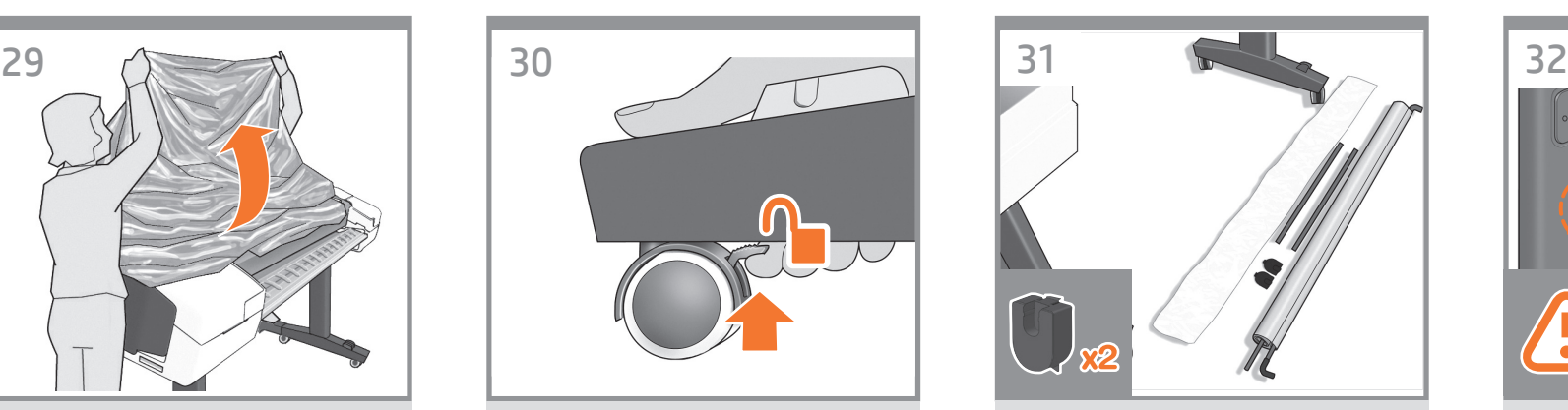

Lay out the components of the basket.

Déposez par terre les composants du bac de réception.

Legen Sie die Bestandteile der Ablage bereit.

Estrarre i componenti del cesto.

Prepare los componentes de la cesta.

Coloque os componentes da cesta.

Выложите компоненты приемника.

Себет құрамдастарын белгілеңіз.

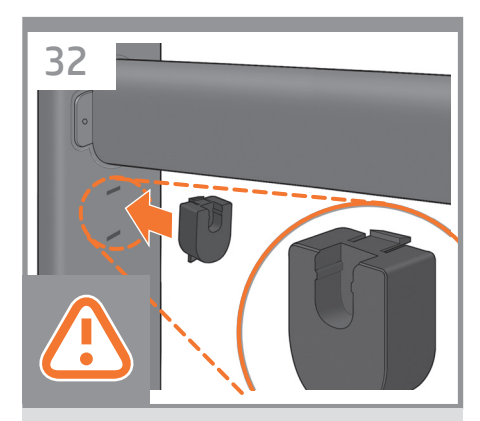

Fit the basket supports to the stand legs, one to each leg.

Fixez les supports du bac de réception aux montants du support, un sur chaque montant.

Bringen Sie an jedem Standbein eine Halterung an.

Fissare i supporti del cesto ai piedi del piedistallo, uno a ogni piede.

Fije los soportes de la cesta a las patas, uno en cada una de ellas.

Encaixe os apoios da cesta nas pernas do suporte, um em cada perna.

Смонтируйте опору приемника на каждой из стоек основания.

Блок аяғына себет қолдауын орнатыңыз, әрбір аяққа біреуден.

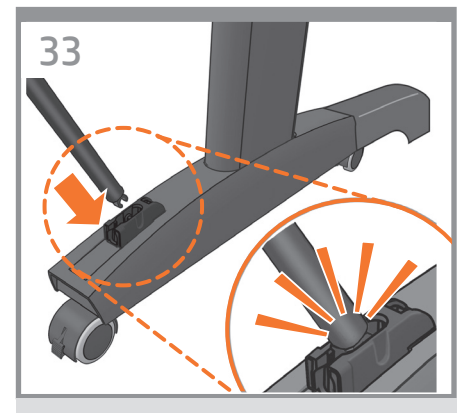

Fit the two short tubes to the product's feet, one on the front of each foot. Each tube should click into place.

Fixez les deux petits tubes aux supports du produit, sur la partie avant de chaque support. Vous devez entendre un clic lorsque le tube se met en place.

DE Vorderseite von jedem Fuss. Die Streben rasten ein, Befestigen Sie jede der beiden kurzen Streben an der wenn sie richtig sitzen.

**IT** Fissare i due tubi corti nei piedini del prodotto , nella parte anteriore di ciascun piedino. Posizionare ciascun tubo in modo da sentire uno scatto.

ES uno de ellos en la parte delantera de cada pie. Cada tubo Fije los dos tubos cortos a los pies del producto, cada deberá encajar en su sitio.

Ajuste os dois tubos curtos nos pés do produto, na parte frontal de cada pé. Cada tubo deve encaixar no local.

Прикрепите две короткие трубки к ножкам принтера — по одной к передней части каждой ножки. Каждая трубка должна встать на место со щелчком.

Өнім табандарына екі қысқа түтік кигізіңіз, әрбір алдыңғы қатардағы табанға. Әрбір түтік орнына түсуі керек." **CKK** 

**PT** 

RU

EN

**FR** 

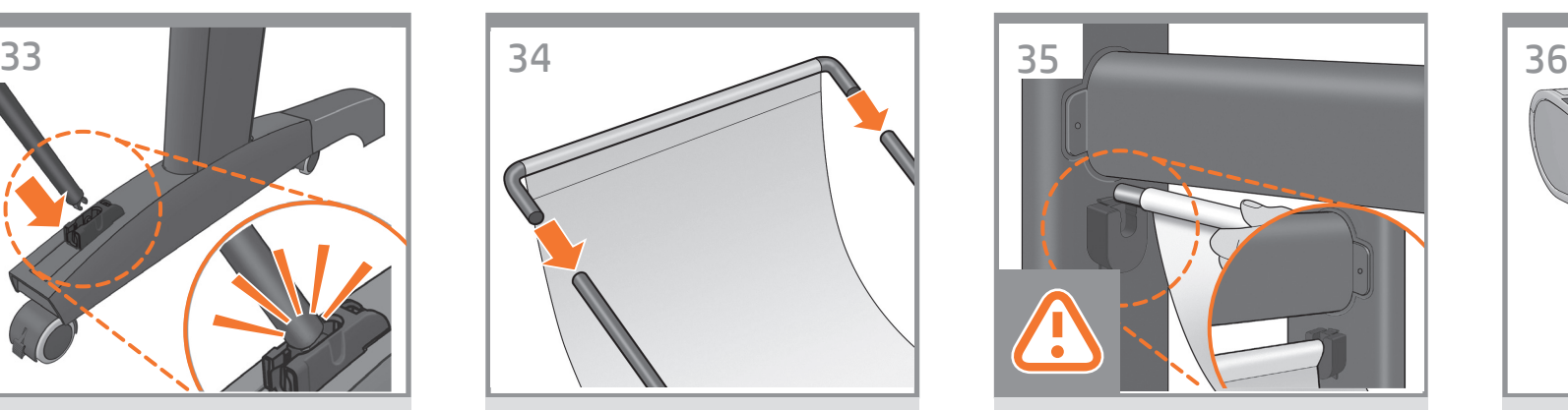

Attach the basket's front tube to the two short tubes on each foot.

Fixez le tube avant du bac de réception aux deux petits tubes de chaque support.

Schieben Sie die vordere Stange der Ablage auf die beiden kurzen Stangen an den Füßen.

Fissare il tubo anteriore del cesto ai due tubi corti su ogni piedino.

Fije el tubo delantero de la cesta a los dos tubos cortos de cada pie.

Fixe o tubo frontal da cesta nos dois tubos pequenos de cada pé.

Прикрепите переднюю трубку приемника к двум коротким трубкам, закрепленным на ножках.

Себеттің алдыңғы түтіктерін әрбір табандағы екі қысқа түтікке қосыңыз.

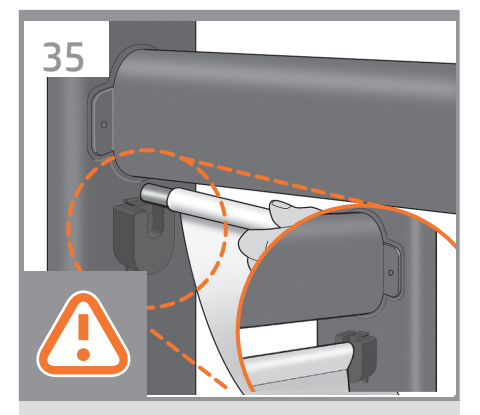

Rest the basket's rear tube on the supports that you have just fitted to each leg of the stand.

Posez le tube arrière du bac de réception sur les supports que vous venez de fixer à chaque montant du support.

Setzen Sie die hintere Stange der Ablage in die Halterungen ein, die Sie zuvor an den Standbeinen angebracht haben.

Posizionare il tubo posteriore del cesto sui supporti appena fissati su ogni piede del piedistallo.

Apoye el tubo posterior de la cesta sobre los soportes que acaba de fijar a cada pata.

Coloque o tubo traseiro da cesta nos suportes que você acabou de encaixar em cada perna da base.

Положите заднюю трубку приемника на опоры, смонтированные на стойках основания.

Блоктың әрбір аяғына орнатылған тіреуішке себеттің артқы түтігін орналастырыңыз.

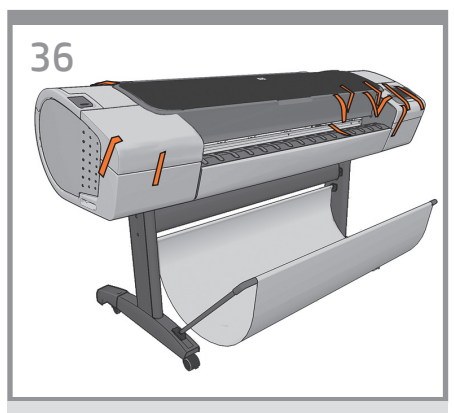

The basket is now complete.

L'installation du bac de réception est maintenant terminée.

Die Ablage ist jetzt angebracht.

L'assemblaggio del cesto è stato completato.

La cesta habrá quedado montada.

A cesta está completa agora.

Приемник собран.

Енді себет аяқталды.

## **3**

EN Unpack more components

- FR Déballage des autres composants
- DE Auspacken weiterer Komponenten
- $\blacksquare$  Disimballaggio di altri componenti
- <sup>es</sup> Desembalaje de más componentes
- PT Retire mais componentes da embalagem
- <sup>ки</sup>) Распаковка других компонентов
- <sup>кк</sup>) Өзге құрамдастарды ашу

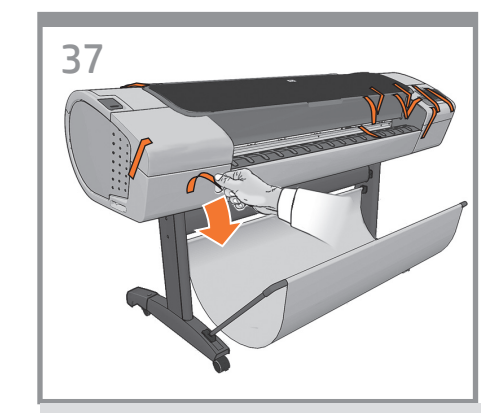

EN Remove all the orange tape pieces from the product, except for the ones coming from inside the product.

FR Retirez la bande adhésive orange du produit, excepté les morceaux provenant de l'intérieur du produit.

> Entfernen Sie alle orangefarbenen Bandreste vom Produkt. Aber entfernen Sie nicht die orangefarbenen Bandreste aus dem Inneren des Geräts.

Rimuovere tutte le parti di nastro arancione dal prodotto ad eccezione di quelle posizionate all'interno del prodotto.

ES Retire todos los trozos de cinta naranja del producto, excepto los que están en el interior del mismo.

**IT** 

**OE** 

**PD** Remova todas as fitas laranjas, exceto aquelas que estão no interior do produto.

RU Снимите все оранжевые ленты с устройства, за исключением тех, которые выходят из устройства.

Өнімнен шыққан барлық қызғылт сары таспа бөліктерін алып тастаңыз, өнімнің ішінде келген KK біреуінен өзгесін.

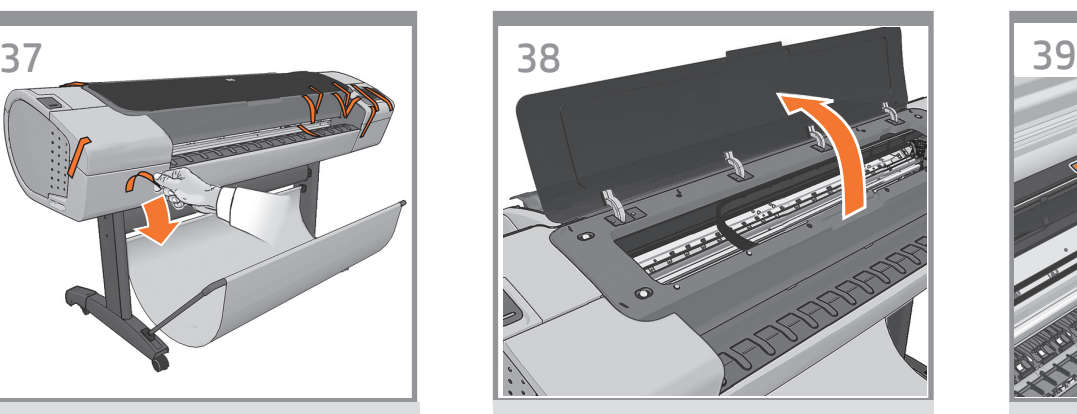

Open the Window.

Ouvrez la fenêtre

Öffnen Sie das Druckerfenster.

Aprire la finestra.

Abra la ventana.

Abra a janela.

Откройте крышку принтера.

Терезені ашыңыз.

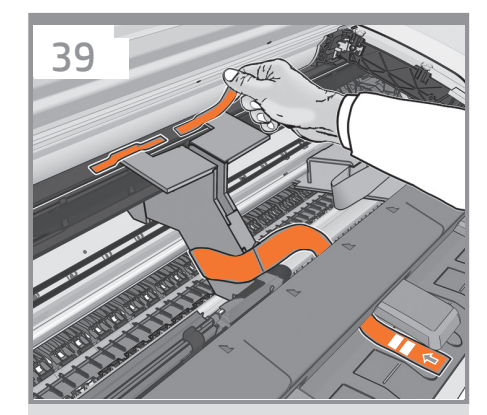

You will see a cardboard support attached to the product with tape. Remove the tape.

Vous verrez un support en carton fixé au produit par de l'adhésif. Retirez l'adhésif.

Am Gerät ist eine Transportsicherung aus Pappe mit Klebeband befestigt. Ziehen Sie das Klebeband ab.

È presente un supporto di cartone fissato al prodotto con del nastro adesivo. Rimuovere il nastro.

Observará un soporte de cartón pegado al producto con cinta. Retire la cinta.

Há um suporte de papelão preso ao produto com fita. Remova a fita.

Вы увидите картонную опору, прикрепленную к принтеру при помощи клейкой ленты. Снимите ленту.

Өнімге таспамен байланысқан картон тіреуіш көрінеді. Таспаны алып тастаңыз.

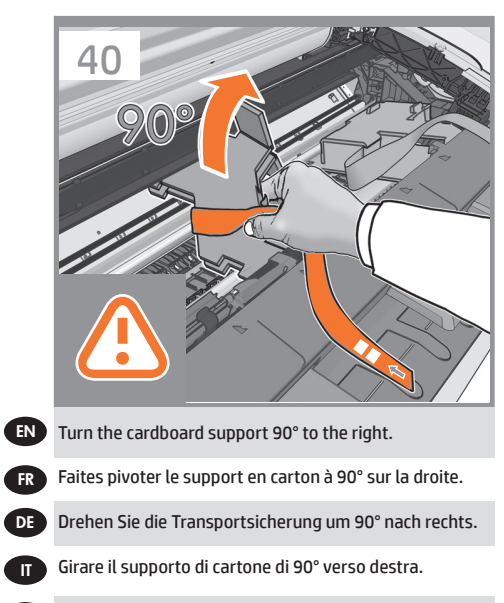

ES<sup>1</sup> Gire el soporte de cartón 90° a la derecha.

**PT** Gire o suporte de papelão 90° para a direita.

RU Поверните картонную опору на 90° по часовой стрелке.

Картон тіреуішті 90° оңға бұрыңыз. KK

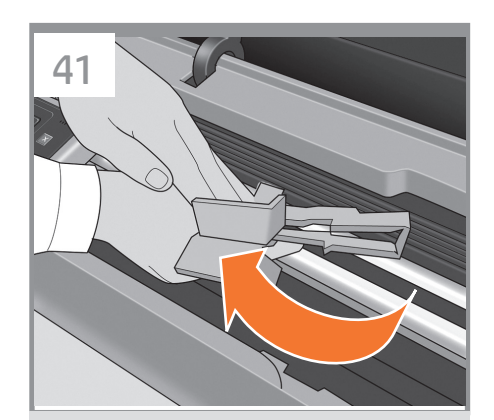

Carefully lift the cardboard support up and out of the product. It will not be needed again; you can discard it.

Relevez et sortez le support en carton du produit avec précaution. Vous pouvez le jeter car vous n'en aurez plus aucune utilité.

Ziehen Sie die Transportsicherung vorsichtig nach oben, und nehmen Sie diese aus dem Gerät heraus. Sie wird nicht mehr benötigt und kann entsorgt werden.

Sollevare con cautela il supporto di cartone ed estraetelo del prodotto. Il supporto non è più necessario e quindi può essere eliminato.

Con cuidado, levante el soporte de cartón y sáquelo del producto. No lo volverá a necesitar, así que puede desecharlo.

Com cuidado, levante o suporte de papelão e retire-o do produto. O suporte não será mais necessário; descarte-o.

Осторожно потяните картонную опору вверх и извлеките ее из принтера. Поскольку она больше не понадобится, ее можно выбросить.

Өнімнен картон тіреуішті мұқият көтеріңіз. Ол қайта қажет болмайды; оны лақтырып тастауыңызға болады.

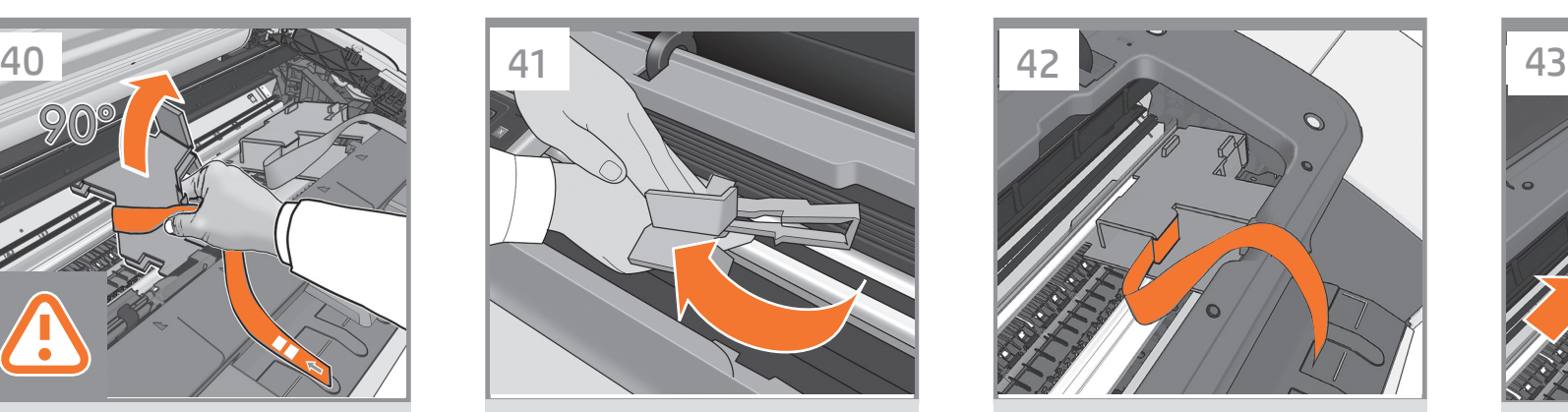

Inside the right-hand side of the product, you will see a piece of cardboard.

À l'intérieur, sur le côté droit du produit, se trouve un morceau de carton.

Im Inneren des Produkts befindet sich auf der rechten Seite ein Kartonstück.

All'interno del prodotto, è presente sulla destra un supporto di cartone.

Dentro del producto, a mano derecha, verá un trozo de cartón.

Na parte interna da lateral direita do produto, há um pedaço de papelão.

В правой части принтера можно увидеть часть картонной опоры..

Өнімнің ішіндегі оң жақта картон бөлігін көресіз.

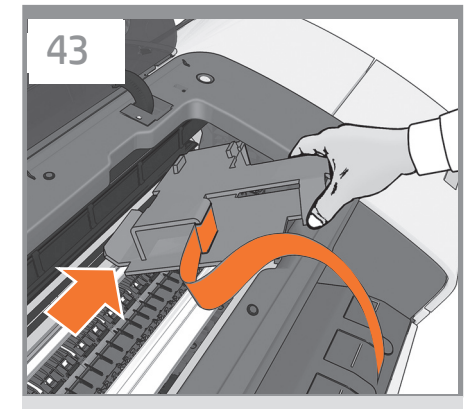

Remove the cardboard carefully.

Retirez le carton avec précaution.

Nehmen Sie das Kartonstück vorsichtig heraus.

Rimuoverlo con cautela.

Retírelo con cuidado.

Remova o papelão com cuidado.

Осторожно удалите картонную опору.

Картонды мұқият шығарыңыз.

## **4**

- EN Power and network configuration
- FR Configuration réseau et alimentation
- DE Stromversorgungs- und Netzwerkkonfiguration
- IT Configurazione dell'alimentazione e della rete
- ES Configuración de red y alimentación
- **") Configuração de rede e energia**
- <sup>ки</sup>) Настройка питания и сети
- <sup>кк)</sup> Қуат және желі онфигурациясы

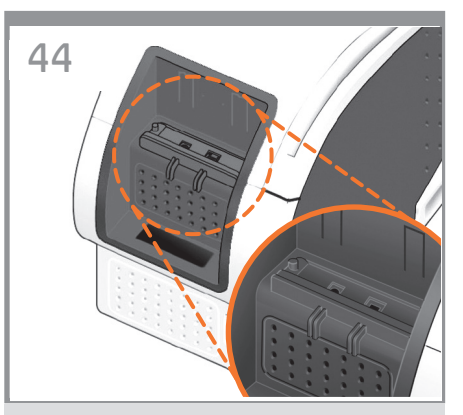

EN Connect the network cable or a certified USB 2.0 cable to the appropriate socket on the rear right of the product, and secure the cable with the clip provided, to prevent accidental unplugging.

**FR** Connectez le câble réseau ou un câble USB 2.0 certifié à la prise appropriée à l'arrière du produit, sur la droite, et sécurisez le câble à l'aide du clip fourni pour éviter de le débrancher par accident.

DE Stecken Sie das Netzwerkkabel oder ein geeignetes USB-2.0-Kabel in die vorgesehene Buchse an der rechten Seit des Geräts, und sichern Sie das Kabel mit dem Clip, damit es nicht versehentlich herausgezogen wird.

Connettere il cavo di rete o un cavo certificato USB 2.0 fornito nella presa corretta nella parte posteriore destra del prodotto e assicurare il cavo con i ganci forniti per evitare disconnessioni accidentali

IT

ES

**OD** 

RU

KK

Conecte el cable de red o un cable USB 2.0 certificado al conector adecuado de la parte posterior derecha del producto y asegure el cable con el gancho que se incluye, para evitar así una posible desconexión accidental.

Conecte o cabo de rede ou um cabo USB 2.0 certificado no soquete correto na parte posterior direita do produto e prenda o cabo com o clipe fornecido para evitar a desconexão acidental.

Подсоедините сетевой кабель или сертифицированный кабель USB 2.0 к соответствующему гнезду на правой стороне задней панели продукта. Чтобы кабель случайно не отсоединился, зафиксируйте его зажимом, также входящим в комплект поставки.

Өнімнің оң артқы жағындағы тиісті ажыратқышқа желі кабелін немесе сертификатталған USB 2.0 кабелін қосыңыз және кездейсоқ ажыратудың алдын алу үшін берілген қысқышпен кабельді бекітіңіз.

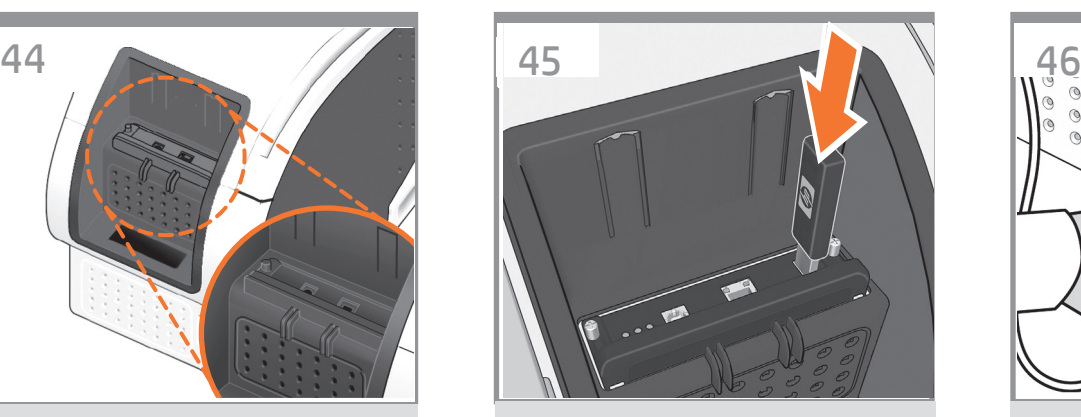

If you find a USB flash drive in a plastic bag inside the box, it contains the latest Firmware. Please follow the instructions in the bag. Otherwise, please ignore this step. **\* The USB drive is only needed in some products.**

Vous trouverez peut-être un lecteur flash USB dans le sac en plastique. Il contient la dernière version du microprogramme.Veuillez suivre les instructions spécifiées sur le sachet. Dans le cas contraire, ignorez cette étape. **\*La clé USB n'est nécessaire que pour certaines produits.**

Wenn sich im Karton ein Plastikbeutel mit einem USB-Stick befindet, enthält dieser die aktuelle Firmware. Folgen Sie den im Plastikbeutel enthaltenen Anweisungen. Andernfalls ignorieren Sie diesen Schritt. **\*Der USB--Stick wird nur für manche Produkts benötigt.**

L'unità flash USB nel sacchetto di plastica all'interno della confezione contiene il Firmware più recente. Seguire le istruzioni all'interno del sacchetto, altrimenti ignorare questo passo. **\* L'unità USB è richiesta solo per alcune stampanti.**

Si encuentra una unidad flash USB en una bolsa de plástico dentro de la caja, esta incluye el firmware más reciente. Siga las instrucciones que aparecen en la bolsa. De lo contrario, ignore este paso. **\* La unidad USB sólo es necesaria en algunos productos.**

Talvez haja um pacote plástico com uma unidade flash USB contendo o firmware mais recente dentro da caixa. Siga as instruções do pacote. Se não encontrar esse pacote, ignore essa etapa. **\* A unidade USB só é necessária a alguns produtos.**

Если вы обнаружили в упаковке в пластиковом пакете накопитель USB, то это последняя версия микропрограммного обеспечения. Следуйте инструкциям, находящимся в пакете. В противнмос лучае пропустите этот шаг. **\* Дисковод USB требуется только на некоторых принтерах.**

Егер қораптың ішіндегі пластикалық қапшықтан USB флэш-жадын тапсаңыз, ол соңғы микробағдарламадан тұрады. Қапшықтағы нұсқауларды қолдануыңызды өтінеміз. Басқа жағдайда, бұл қадамды елемеуіңізді өтінеміз. **\* USB жады тек қана кейбір өнімдерде қажет.**

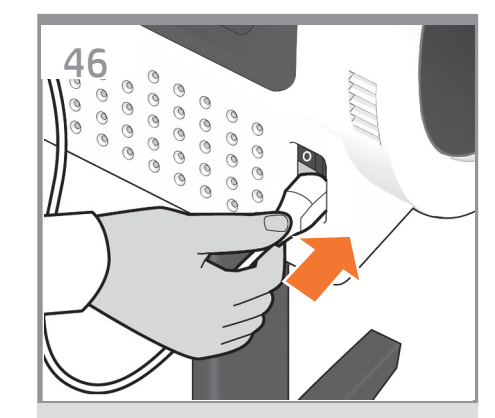

Connect the power cable to the product's power socket.

Connectez le câble d'alimentation à la prise d'alimentation du produit.

Schließen Sie das Netzkabel an den Netzanschluss des Produkts an.

Collegare il cavo di alimentazione alla presa corrispondente del prodotto .

Conecte el cable de alimentación al conector de alimentación del producto.

Conecte o cabo de alimentação ao soquete de energia do produto.

Подсоедините кабель питания к гнезду питания принтера.

Қуат кабелін өнімнің қуат ажыратқышына қосыңыз.

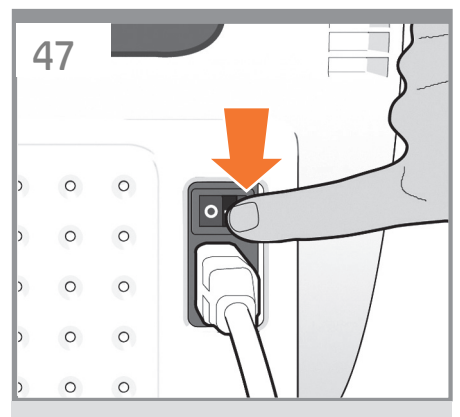

Switch on power to the product using the switch just above the power socket. Remove the plastic film covering the window and the plastic film covering the front panel (LCD display).

Mettez le produit sous tension à l'aide de l'interrupteur se trouvant juste au dessus de la prise d'alimentation. Retirez le film plastique couvrant la vitre et le film plastique couvrant le panneau avant (l'écran LCD).

Schalten Sie das Produkt mit dem Netzschalter direkt über dem Netzanschluss ein. Ziehen Sie von der Sichtscheibe und vom Bedienfeld (LCD-Display) die Schutzfolie ab.

Accendere il prodotto utilizzando l'interruttore posto sopra la presa di alimentazione. Rimuovere la copertura in plastica dalla finestra del prodotto e dal pannello frontale (schermo LCD).

Encienda el producto con el interruptor situado justo encima del conector de alimentación. Retire la película de plástico que cubre la ventana y la película de plástico que cubre el panel frontal (pantalla LCD).

Ligue o produto usando o botão de energia localizado em cima do soquete. Retire o filme plástico que cobre a janela e o que cobre o painel frontal (visor LCD).

Включите питание принтера выключателем, расположенным непосредственно над гнездом питания. Удалите пластиковую пленку с верхней крышки, а также с жидкокристаллического экрана на передней панели.

KK

EN

FR

DE

IT

ES

PT

RU

Қуат ажыратқышының үстінде орналасқан ауыстырып-қосқышты қолданып өнімге қуатты қосыңыз. Терезені жауып тұрған пластикалық қабықшаны және тақтаның алдыңғы бетіндегі пластикалық қабықшаны (СК дисплей) алып тастаңыз.

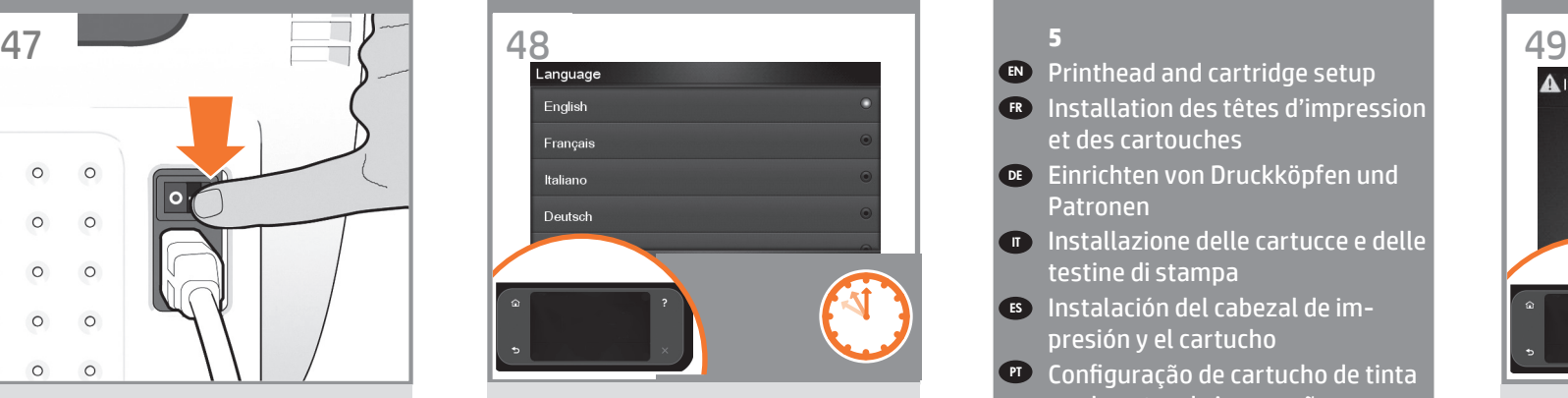

On the front panel, the HP logo appears. Please wait a while. You will then be prompted to select the language of the product.

Sur le panneau avant, le logo HP s'affiche. Patientez un instant. Vous serez ensuite invité à sélectionner la langue du produit.

Auf dem Bedienfeld wird das HP Logo eingeblendet. Warten Sie einen Augenblick. Sie werden dann aufgefordert, die Menüsprache des Produkts auszuwählen.

Sul pannello anteriore, viene visualizzato il logo HP. Attendere. Verrà richiesto di selezionare la lingua del prodotto .

En el panel frontal, aparecerá el logotipo de HP. Espere unos segundos. Le pedirá que seleccione el idioma del producto.

No painel frontal, aparece o logotipo HP. Aguarde alguns minutos. Em seguida, será solicitada a seleção do idioma da produto.

На передней панели появится эмблема HP. Подождите некоторое время. После этого появится сообщение с предложением выбрать язык.

Тақтаның алдыңғы жағында HP логотипі пайда болады. Бірнеше уақыт күтуіңізді өтінеміз. Сізге өнім тілін таңдау ұсынылады.

## **5**

EN Printhead and cartridge setup

FR Installation des têtes d'impression et des cartouches

DE Einrichten von Druckköpfen und Patronen

IT Installazione delle cartucce e delle testine di stampa

- ES Instalación del cabezal de impresión y el cartucho
- PT Configuração de cartucho de tinta e cabeçotes de impressão
- RU Настройка печатающих головок и картриджей
- <sup>кк</sup>) Баспа басы және картридж параметрлері

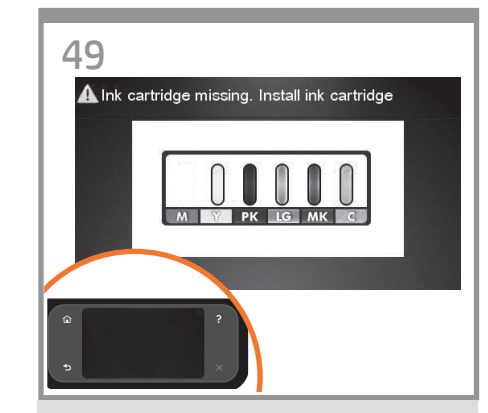

The product checks for the presence of ink cartridges. On finding none, it prompts you to install the ink cartridges.

Le produit vérifie la présence des cartouches d'encre. Lorsque le produit ne trouve aucune cartouche d'encre, elle vous invite les installer.

Das Produkt überprüft, ob Tintenpatronen eingesetzt sind. Wenn keine gefunden werden können, werden Sie aufgefordert, die Tintenpatronen einzusetzen.

Il prodotto verifica la presenza delle cartucce di inchiostro. In assenza di cartucce di inchiostro, viene richiesto di installarle.

El producto comprobará los cartuchos de tinta. Si no encuentra ninguno, le pedirá que instale los cartuchos.

O produto verifica a presença de cartuchos de tinta. Se não os encontrar, solicitará que os cartuchos sejam instalados.

Затем начнется проверка принтером наличия картриджей с чернилами. Если картриджи не будут обнаружены, появится сообщение с предложением установить картриджи.

Өнім сия картридждердің бар болуын тексереді. Ешбірі табылмаған жағдайда, ол сия картридждерін орнатуды ұсынады.

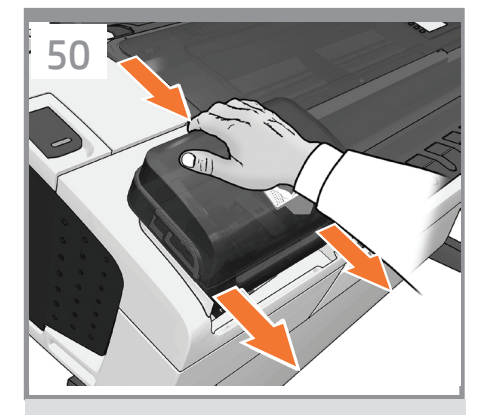

EN Press the ink cover firmly into place until you hear that it clicks.

Appuyez fermement sur le capot de l'encre jusqu'à ce qu'il s'enclenche.

FR

PT

**RU** 

DE Drücken Sie die Patronenabdeckung fest in ihre Halterung, bis sie hörbar einrastet.

IT Premere il coperchio inchiostro fino a che non scatta in posizione.

ES Empuje firmemente la cubierta de tinta hasta que encaje en su sitio.

Pressione firmemente a tampa da tinta até ouvir um clique, que indica o encaixe correto no local.

Нажимайте на крышку чернил, пока она не встанет на место со щелчком.

KK Сия қақпағын жабылу дыбысы естілгенше орнына басыңыз.

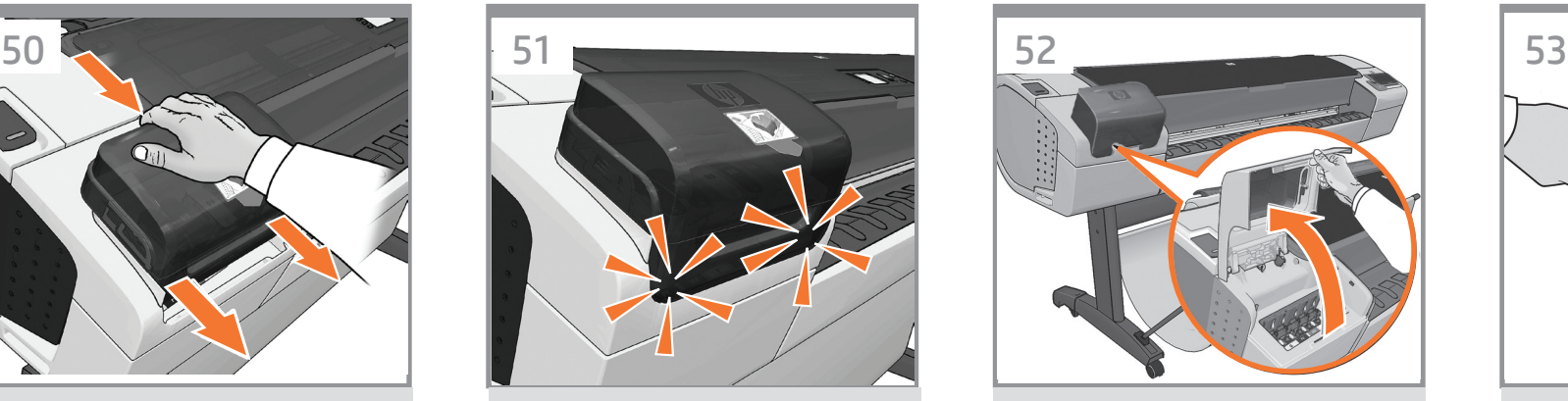

Check that the ink cover is properly placed.

Vérifiez que le capot de l'encre est correctement inséré.

Überprüfen Sie, ob die Patronenabdeckung richtig angebracht ist.

Controllare che il coperchio inchiostro sia nella posizione corretta.

Compruebe que la cubierta de tinta se haya colocado correctamente.

Verifique se a tampa da tinta está corretamente colocada.

Убедитесь, что крышка чернил правильно расположена.

Сия қақпағының дұрыс орнатылғанын тексеріңіз.

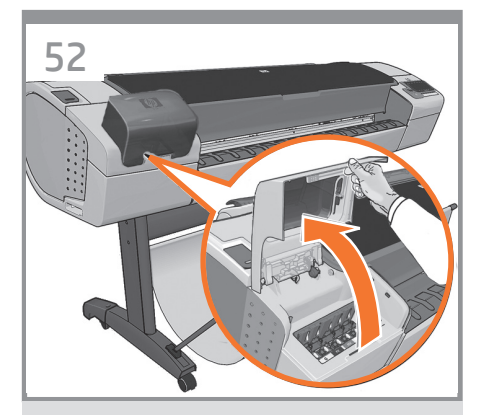

Open the cover on the left-hand side of the product.

Ouvrez le capot sur le côté gauche de le produit.

Öffnen Sie die Abdeckung an der linken Seite des Produkts.

Aprire il coperchio sulla parte sinistra del prodotto .

Abra la cubierta del lado izquierdo del producto.

Abra a tampa no lado esquerdo da produto.

Откройте крышку с левой стороны принтера.

Өнімнің сол жағындағы қақпағын ашыңыз.

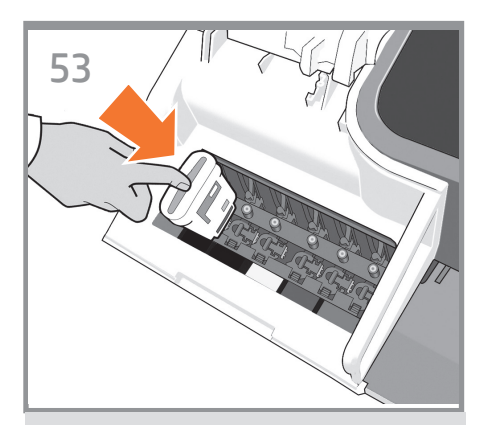

Insert the ink cartridges one by one. Each cartridge is marked with its own color, and should be inserted only into the slot of the same color. Avoid touching pins, leads or circuits.

Insérez les cartouches d'encre une par une. Chaque cartouche est marquée avec la couleur correspondante et ne doit être insérée que dans le logement de même couleur. Évitez tout contact avec les broches, fils et circuits.

Setzen Sie die Tintenpatronen nacheinander ein. Jede Patrone ist mit der enthaltenen Farbe markiert und darf nur in den gleichfarbig gekennzeichneten Schacht eingesetzt werden. Berühren Sie auf keinen Fall die Steckkontakte, Leitungen und Schaltungsbauteile.

Inserire le cartucce di inchiostro una per una. Ogni cartuccia è contrassegnata da un colore e deve essere inserita solo nell'alloggiamento dello stesso colore. Non toccare i pioli, le guide o i circuiti.

Inserte los cartuchos de tinta uno por uno. Cada cartucho está marcado con su propio color y sólo deberá insertarse en la ranura de ese mismo color. No toque las patillas, cables o circuitos.

Insira os cartuchos de tinta um por um. Cada cartucho é marcado com sua própria cor e deve ser inserido somente no slot da mesma cor. Evite tocar nos pinos, guias ou circuitos.

Вставляйте картриджи с чернилами по одному. Каждый картридж имеет собственную цветовую маркировку и должен вставляться только в гнездо того же цвета. Избегайте прикосновения к контактам, проводам или цепям.

Сия картридждерді біреуден салыңыз. Әрбір картридж өзінің түсімен белгіленген және тек қана сол түстің ұяшығына салынуы керек. Түймелерге, жетекшілерге немесе схемаларға тиюді болдырмаңыз.

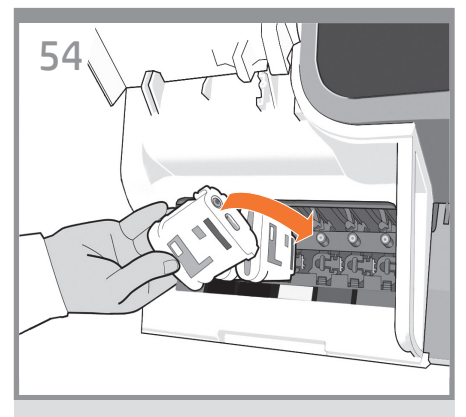

The cartridges must be inserted the right way around: the ink outlet in the catridge should meet the ink inlet in the slot. Push the cartridge into the slot until it clicks into place. The product beeps whenever a cartridge is successfully inserted.

EN

FR

DE

IT

ES

PT

RU

KK

Les cartouches doivent être insérées dans le bon sens : la sortie d'encre de la cartouche doit correspondre à l'entrée d'encre du logement. Enfoncez la cartouche dans son logement jusqu'à ce qu'elle soit bien en place. Le produit émet un son lorsqu'une cartouche est insérée avec succès.

Die Patronen müssen richtig herum eingesetzt werden: der Tintenauslass an der Patrone muss dem Einlass im Schacht gegenüberliegen. Drücken Sie die Patrone in den Schacht, bis sie einrastet. Das Produkt gibt einen Signalton aus, wenn die Patrone richtig sitzt.

Le cartucce devono essere inserite nel modo corretto: l'uscita dell'inchiostro della cartuccia deve corrispondere all'ingresso dell'inchiostro nell'alloggiamento. Spingere la cartuccia nell'alloggiamento fino a quando si posiziona con uno scatto. Il prodotto emette un segnale acustico quando la cartuccia viene inserita correttamente.

Los cartuchos deberán insertarse en el sentido correcto: la salida de tinta del cartucho deberá estar en contacto con la entrada de tinta de la ranura. Presione el cartucho hacia el interior de la ranura hasta que éste encaje en su sitio. Cada vez que un cartucho se inserta correctamente, el producto emite un sonido.

Os cartuchos devem ser inseridos de modo correto: a saída de tinta do cartucho deve coincidir com a entrada de tinta no slot. Empurre o cartucho para o slot até encaixá-lo. O produto emite um clique quando o cartucho é inserido com êxito.

Картриджи необходимо вставлять правильной стороной: выпускное отверстие картриджа должно располагаться напротив впускного отверстия гнезда. Вставьте картридж в гнездо и нажмите на него, чтобы он встал на место со щелчком. После успешной установки картриджа раздастся звуковой сигнал принтера.

Картридждер тура айналасына қойылуы керек: сияның картриджге берілуі ұяшықтағы сияның кіру жолына сәйкес болуы керек. Картриджді орнына түскенше ұясына итеріңіз. Өнім картридж сәтті қойылған кезде дыбыстық белгі береді.

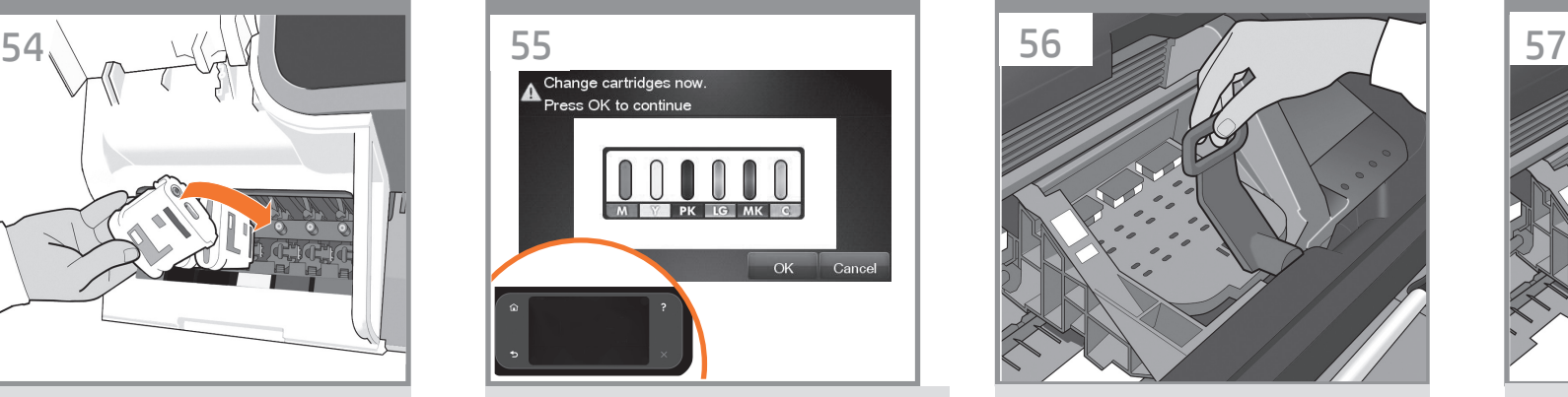

When you have inserted all of the ink cartridges correctly, the product must prepare the ink system for its first use. It will do this immediately if you press the OK key, or after a 60-second pause if you do not press the OK key. When the ink system is ready, the front panel will prompt you to open the window.

Après que vous ayez inséré correctement toutes les cartouches d'impression, le produit doit préparer le kit encreur pour sa première utilisation. Pour qu'elle le fasse immédiatement, appuyer sur la touche OK. Sinon, elle le fait après 60 secondes. Lorsque le kit encreur est prêt, le panneau avant vous invite à ouvrir la vitre.

Nachdem Sie alle Tintenpatronen richtig eingesetzt haben, muss das Produkt das Tintensystem für den ersten Gebrauch vorbereiten. Dies geschieht entweder, sobald Sie die Taste "OK" drücken, oder spätestens nach 60 Sekunden. Wenn das Tintensystem einsatzbereit ist, fordert Sie eine Meldung am Bedienfeld auf, die Sichtscheibe zu öffnen.

Quando tutte le cartucce di inchiostro sono state inserite correttamente, il prodotto deve preparare il sistema di inchiostro per il primo utilizzo. L'operazione verrà eseguita immediatamente se si preme il tasto OK o dopo una pausa di 60 secondi se non si preme il tasto OK. Quando il sistema di inchiostro è pronto, sul pannello frontale verrà visualizzata la richiesta di aprire la finestra.

Cuando haya insertado correctamente todos los cartuchos de tinta, el producto deberá preparar el sistema de tinta para utilizarlo por primera vez. Esta operación se realizará inmediatamente si pulsa la tecla OK, y si no la pulsa, cuando transcurra una pausa de 60 segundos. Cuando el sistema de tinta esté listo, en el panel frontal se le pedirá que abra la ventana.

Depois que você inserir todos os cartuchos de tinta corretamente, o produto deve preparar o sistema de tinta para o primeiro uso. Se você pressionar a tecla OK, isso será feito imediatamente ou, caso contrário, após uma pausa de 60 segundos. Quando o sistema de tinta estiver pronto, o painel frontal solicitará a abertura da janela.

Если картриджи с чернилами вставлены надлежащим образом, должна последовать автоматическая подготовка системы подачи чернил к первому использованию. Эта подготовка начнется немедленно, если нажать клавишу OK, или по истечении 60-секундной паузы, если не нажимать эту клавишу. Когда система подачи чернил будет готова к использованию, на передней панели появится сообщение с предложением открыть крышку принтера.

Сия картриджін дұрыс салсаңыз, өнім сия жүйесін бірінші қолдану үшін дайындайды. Егер сіз ОК түймесін бассаңыз, ол оны дереу істейді немесе ОК түймесін баспасаңыз, 60 секундтық үзіліспен істейді. Егер сия жүйесі дайын болса, тақта бетінде терезені ашуға сұраныс пайда болады.

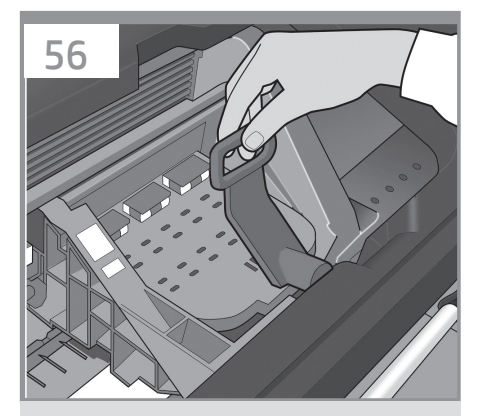

Open the window and grasp the blue handle of the printhead cover.

Ouvrez la fenêtre et tirez sur la poignée bleue du capot des têtes d'impression.

Öffnen Sie die Sichtscheibe, und fassen Sie den blauen Griff der Druckkopfabdeckung.

Aprire la finestra del prodotto e afferrare la maniglia blu del coperchio della testina di stampa.

Abra la ventana y agarre el tirador azul de la cubierta de los cabezales de impresión.

Abra a janela e segure a alça azul da tampa do cabeçote de impressão.

Откройте крышку принтера и возьмитесь за синюю ручку крышки печатающей головки.

Терезені ашыңыз және баспа басы қақпағының көк тұтқасын қолданыңыз.

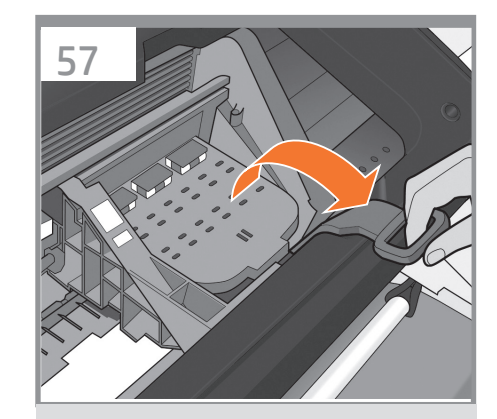

Pull the blue handle towards you as far as it will go.

Tirez la poignée vers vous au maximum.

Ziehen Sie den blauen Griff so weit wie möglich in Ihre Richtung.

Estrarre al massimo la maniglia blu tirandola verso di sé.

Tire del tirador azul hacia usted lo máximo que se pueda.

Puxe a alça azul na sua direção o máximo possível.

Потяните эту ручку на себя до упора.

Мүмкіндігінше, көк тұтқаны өзіңізге қарай тартыңыз.

![](_page_17_Picture_0.jpeg)

Lift the handle up to open the printhead cover. The front panel prompts you for the next step: removing the printheads. Do not press OK until you have removed all the orange setup printheads.

Tirez sur la poignée pour ouvrir le capot des têtes d'impression. Le panneau frontal vous invite à exécuter l'étape suivante : le retrait des têtes d'impression. Ne pas appuyer sur OK avant d'avoir retiré toutes les têtes d'impression de configuration orange.

Ziehen Sie den Griff nach oben, um die Druckkopfabdeckung zu öffnen. Das Bedienfeld fordert zur Ausführung des nächsten Schritts auf: Entfernen der Druckköpfe. Entfernen Sie zuerst alle orangefarbenen Druckköpfe für die Einrichtung, bevor Sie ""OK"" drücken.

Sollevare la maniglia verso l'alto per aprire il coperchio della testina. Sul pannello frontale viene visualizzata la richiesta di rimuovere le testine di stampa. Non premere OK fino a quando non sono state rimosse tutte le testine di configurazione arancioni.

Levante la palanca para abrir la cubierta del producto. El panel frontal le solicitará que continúe con el paso siguiente: la extracción de los cabezales de impresión. No pulse OK hasta que haya retirado los cabezales de configuración naranjas.

Levante a alavanca para abrir a tampa do produto. O painel frontal o direciona à próxima etapa: removendo os cabeçotes de impressão. Não pressione OK até que tenha removido todos os cabeçotes de impressão de configuração larania.

Поднимите рычаг, чтобы открыть крышку печатающей головки. На передней панели появится запрос на следующий шаг: извлечение печатающих головок. Не нажимайте ОК, пока не будут извлечены все оранжевые печатающие головки настройки.

![](_page_17_Picture_8.jpeg)

RU

EN

FR<sup>1</sup>

DE

IT

ES

PT

Баспа басының қақпағын ашу үшін тұтқаны көтеріңіз. Алдыңғы тақта сізге келесі қадамды ұсынады: баспа бастарын жою. Баспа бастарының барлық қызғылт сары параметрлері жойылғанға дейін ОК түймесін баспаңыз.

![](_page_17_Picture_10.jpeg)

The setup printheads exist only to prevent the escape of ink during ink cartridge installation. The front panel now prompts you to remove the setup printheads and press the OK key when you have finished.

Les têtes d'impression de configuration n'existent que pour éviter toute perte d'encre pendant l'installation des cartouches d'encre. Le panneau avant vous invite maintenant à retirer les têtes d'impression de configuration et à appuyer sur la touche OK lorsque vous avez terminé.

Die werkseitig eingesetzten Druckköpfe dienen lediglich dazu, das Austreten von Tinte beim Einsetzen der Tintenpatronen zu verhindern. Eine Meldung am Bedienfeld fordert Sie auf, alle diese Druckköpfe zu entfernen und anschließend die Taste "OK"

Le testine di impostazione servono solo a prevenire la fuoriuscita di inchiostro durante l'installazione delle cartucce. Sul pannello frontale viene visualizzata correntemente la richiesta di rimuovere le testine di impostazione. Al termine dell'operazione premere il tasto OK. zu drücken.

Los cabezales de configuración existen sólo para evitar un escape de tinta durante la instalación de los cartuchos de tinta. En el panel frontal, ahora se le pedirá que extraiga los cabezales de impresión y que pulse la tecla OK cuando haya finalizado.

Os cabeçotes de impressão de configuração existem apenas para impedir o vazamento de tinta durante a instalação do cartucho de tinta. O painel frontal agora solicita a remoção dos cabeçotes de configuração; pressione a tecla OK quando terminar.

Установочные печатающие головки предназначены только для того, чтобы предотвратить утечку чернил при установке картриджей. На передней панели появится сообщение, предлагающее снять установочные печатающие головки. Сделав это, нажмите клавишу OK.

Баспа бастарын реттеу тек қана картридждерді ауыстыру кезінде сияның ағуын болдырмауға арналады. Енді тақта бетінде, сізге баспа бастарының параметрлерін жою және сіз аяқтағаннан соң ОК түймесін басу ұсынылады.

![](_page_17_Picture_19.jpeg)

Remove and discard all orange setup printheads. You may need to use force to extract each printhead. The setup printheads contain ink, which could leak out. Avoid touching pins, leads or circuits.

Retirez et jetez toutes les têtes d'impression de configuration orange. Vous pouvez devoir forcer pour extraire les têtes d'impression. Les têtes d'impression contiennent de l'encre, qui peut couler. Évitez tout contact avec les broches, fils et circuits.

Entfernen und entsorgen Sie alle orangefarbenen Druckköpfe. Eventuell ist beim Herausnehmen der Druckköpfe ein gewisser Kraftaufwand erforderlich. Die werkseitigen Druckköpfe enthalten Tinte, die auslaufen könnte. Berühren Sie auf keinen Fall die Steckkontakte, Leitungen und Schaltungsbauteile.

Rimuovere ed eliminare tutte le testine di impostazione di colore arancione estraendole con forza. Le testine di impostazione contengono inchiostro, che potrebbe fuoriuscire. Non toccare i pioli, le guide o i circuiti.

Extraiga y deseche todos los cabezales de configuración naranjas. Es posible que necesite hacer fuerza para extraer cada uno de los cabezales. Los cabezales de configuración contienen tinta, que podría gotear. No toque las patillas, cables o circuitos.

Retire e descarte todos os cabeçotes de impressão laranja de configuração. Talvez seja necessário aplicar um pouco de força para extrair cada cabeçote. Os cabeçotes contêm tinta, que pode vazar. Evite tocar nos pinos, guias ou circuitos.

Снимите все установочные печатающие головки оранжевого цвета (их можно выбросить). Для их извлечения может потребоваться значительное усилие. В установочных печатающих головках находятся чернила, которые могут вытечь. Избегайте прикосновения к контактам, проводам или цепям.

Барлық қызғылт сары баспа бастарының параметрлерін өшіріңіз және шешіңіз. Әрбір баспа басын шығару үшін күш қолдануыңыз қажет болады. Баспа басының параметрлерінде ағуы мүмкін сия болуы мүмкін. Түймелерге, жетекшілерге немесе схемаларға тиюді болдырмаңыз.

![](_page_17_Picture_28.jpeg)

Press the OK key on the front panel when you have removed all of the setup printheads. The front panel then prompts you to install the new printheads.

Appuyez sur la touche OK sur le panneau avant lorsque vous avez retiré toutes les têtes d'impression de configuration. Le panneau avant vous invite alors à installer les nouvelles têtes d'impression.

Drücken Sie die Taste "OK" am Bedienfeld, wenn Sie alle werkseitigen Druckköpfe entfernt haben. Sie werden am Bedienfeld aufgefordert, die neuen Druckköpfe einzusetzen.

Premere il tasto OK sul pannello frontale dopo la rimozione di tutte le testine di impostazione. Sul pannello frontale verrà visualizzata la richiesta di installare le nuove testine.

Pulse la tecla OK del panel frontal cuando haya retirado todos los cabezales de configuración. En el panel frontal, se le pedirá que instale los nuevos cabezales de impresión.

Pressione a tecla OK no painel frontal quando tiver removido todos os cabeçotes de configuração. O painel frontal solicitará que novos cabeçotes sejam instalados.

Удалив все установочные печатающие головки, нажмите клавишу OK на передней панели. Появится сообщение, предлагающее установить новые печатающие головки.

Баспа бастарының барлық параметрлерін жойғаннан соң, тақта бетіндегі ОК түймесін басыңыз. Содан соң тақта бетінде сізге жаңа баспа басын орнатуға ұсыныс көрсетіледі.

![](_page_18_Figure_0.jpeg)

EN Unwrap each printhead and remove all orange parts.

FR

IT

DE

ES

PT

RU

KK

Déballez chaque tête d'impression et retirez les parties de couleur orange.

Nehmen Sie die einzelnen Druckköpfe aus der Umhüllung. Entfernen Sie alle orangefarbenen Teile.

Estrarre ogni testina di stampa dalla confezione e rimuovere tutte le parti di colore arancione.

Quite el envoltorio de cada cabezal y retire todas las piezas naranjas.

Desembale cada cabeçote de impressão e retire todas as partes laranja.

Разверните каждую печатающую головку и удалите все детали оранжевого цвета.

Әрбір баспа басын ашыңыз және барлық қызғылт сары бөліктерін жойыңыз.

![](_page_18_Picture_9.jpeg)

Insert the printheads one by one. Each printhead is marked with its own colors, and should be inserted only into the correct slot marked with the same colors. Insert the printheads with the blue handle towards you.

Insérez les têtes d'impression une par une. Chaque tête d'impression est marquée avec les couleurs correspondantes et ne doit être insérée que dans le logement approprié marqué des mêmes couleurs. Insérez les têtes d'impression, la poignée bleue vers vous.

Setzen Sie die Druckköpfe der Reihe nach ein. Jeder Druckkopf ist mit seinen eigenen Farben gekennzeichnet und darf nur in den Schacht mit den gleichen Farben eingesetzt werden. Setzen Sie die Druckköpfe so ein, dass der blaue Griff in Ihre Richtung zeigt.

Inserire le testine di stampa una per una. Ogni testina di stampa è contrassegnata da un colore e deve essere inserita solo nell'alloggiamento corretto contrassegnato dallo stesso colore. Inserire le testine con la levetta blu rivolta verso di voi.

Inserte los cabezales de impresión uno a uno. Cada cabezal está marcado con sus propios colores y sólo deberá insertarse en la ranura marcada con esos mismos colores. Inserte los cabezales de impresión de tal forma que el tirador azul quede orientado hacia usted.

Insira os cabeçotes de impressão um por um. Cada cabeçote é marcado com suas próprias cores e deve ser inserido somente no slot correto marcado com as mesmas cores. Insira os cabeçotes com a alça azul em sua direção.

Вставляйте печатающие головки по одной. Каждая печатающая головка имеет собственную цветовую маркировку и должна вставляться только в гнездо того же цвета. Вставляйте печатающие головки так, чтобы синяя ручка была направлена к вам.

Баспа басын біреуден салыңыз. Әрбір басы өзінің түстерімен белгіленген және тек қана сол түстермен белгіленген ұяшықтарға салынуы керек. Көк тұтқасымен баспа бастарын өзіңізге қаратып салыңыз.

![](_page_18_Picture_18.jpeg)

Push each printhead into the slot until it clicks into place. The front panel tells you whether the printhead has been inserted correctly.

Enfoncez la tête d'impression dans son logement jusqu'à ce qu'elle s'enclenche. L'écran du panneau vous indique si la tête d'impression a été correctement insérée.

Drücken Sie jeden Druckkopf in den Schacht, bis er einrastet. Am Bedienfeld wird bestätigt, dass ein Druckkopf richtig eingesetzt wurde.

Spingere ciascuna testina nell'alloggiamento fino a quando si posiziona con uno scatto. Sul pannello frontale viene visualizzato un messaggio che conferma se le testine sono state inserite correttamente.

Presione cada cabezal hacia el interior de la ranura hasta que encajen en su sitio. En el panel frontal se indicará si el cabezal de impresión se ha insertado correctamente.

Empurre cada cabeçote para o slot até encaixá-lo. O painel frontal informa se o cabeçote foi inserido corretamente.

Вставьте каждую печатающую головку в гнездо и нажмите на нее, чтобы она встала на место со щелчком. Сообщение на передней панели укажет, правильно ли вставлена печатающая головка.

Әрбір баспа басын дыбыс шығарып орнына түскенше басыңыз. Алдыңғы тақтада баспа басы дұрыс салынғаны туралы айтылады.

![](_page_18_Picture_27.jpeg)

Pull the blue handle towards you as far as it will go, picking up the latch in the process.

Tirez la poignée vers vous au maximum, en soulevant le loquet en même temps.

Ziehen Sie den blauen Griff so weit wie möglich in Ihre Richtung, damit der Bügel aufgenommen wird.

Estrarre al massimo la maniglia blu tirandola verso di sé, afferrando la levetta nel corso dell'operazione.

Tire del tirador azul hacia usted lo máximo que se pueda, levantando el pestillo al mismo tiempo.

Puxe a alça azul na sua direção o máximo possível, recolhendo a trava.

Потяните синюю ручку на себя до упора, по ходу зацепив защелку.

Мүмкіндігінше, көк тұтқаны өзіңізге қарай тартып, процесте ысырманы көтеріңіз.

![](_page_19_Picture_0.jpeg)

Push the handle down on top of the printhead cover. The product checks and prepares the new printheads, which may take 30 to 40 minutes depending on the condition of the printheads and of the environment. **Close the cover.**

Poussez la poignée vers le bas sur le capot de la tête d'impression. Le produit vérifie et prépare les nouvelles têtes d'impression, ce qui peut prendre entre 30 et 40 minutes, suivant l'état des têtes d'impression et l'environnement. **Fermez la couverture.**

Klappen Sie den Griff auf der Druckkopfabdeckung nach unten. Die neuen Druckköpfe werden jetzt überprüft und vorbereitet. Dies kann je nach Zustand der Druckköpfe und Umgebungsbedingungen 30 bis 40 Minuten dauern. **Schließen Sie den Deckel.**

Spingere verso il basso la levetta sulla parte superiore del coperchio delle testine di stampa. Il prodotto verifica e prepara le nuove testine di stampa. L'operazione può richiedere dai 30 ai 40 minuti a seconda delle condizioni delle testine di stampa e dell'ambiente. **Chiudere il coperchio.** 

Presione el tirador hacia abajo en la parte superior de la cubierta de los cabezales. El producto comprobará y preparará los nuevos cabezales de impresión, proceso que tardará de unos 30 a 40 minutos, en función del estado de los cabezales y del entorno. **Cierre la tapa**.

Empurre a alça para baixo na parte superior da tampa do cabeçote. O produto verifica e prepara os novos cabeçotes, o que pode levar de 30 a 40 minutos dependendo da condição dos cabeçotes e do meio ambiente. **Feche a cobertura.**

Потяните вниз ручку, расположенную на крышке

RU

PT

EN

FR

DE

IT

ES

печатающей головки. Новые печатающие головки будут проверены и подготовлены к работе принтером. Этот процесс может занять от 30 до 40 минут, в зависимости от состояния печатающих головок и окружающих условий. **Закройте покрытие.**

![](_page_19_Picture_9.jpeg)

Баспа басы қақпағының бас жағындағы тұтқаны төмен қарай басыңыз. Өнім баспа басы мен қоршаған ортаның жағдайына байланысты 30 - 40 минут уақыт алатын жаңа баспа басын дайындайды және тексереді. **Қақпақты жабыңыз.**

![](_page_19_Figure_11.jpeg)

While the product is preparing the printheads, you could spend the time installing the product software on your computer. Be sure to follow the software installation instructions. Connecting your product before installing the software can lead to product errors.

On the DVD you will find: Software installation (drivers) / Documentation / Support.

Pendant que le produit prépare les têtes d'impression, vous pouvez installer le logiciel du produit sur votre ordinateur. Suivez scrupuleusement les consignes d'installation du logiciel. la connexion de votre produit avant l'installation du logiciel peut entraîner des erreurs au niveau du produit.

Sur le DVD, vous trouverez les éléments suivants : Installation des logiciels / Documentation / Assistance.

Während der Drucker die Druckköpfe vorbereitet, können Sie die Zeit nutzen, um die Produktsoftware auf Ihrem Computer zu installieren. Beachten Sie dabei genau die Installationsanweisungen. Das Anschließen des Druckers vor der Installation der Software kann zu Druckerfehlern führen.

Die DVD enthält Folgendes: Softwareinstallation / Dokumentation / Support.

Mentre è in corso la preparazione delle testine di stampa, è possibile dedicarsi all'installazione del software del prodotto nel computer. Seguire attentamente le istruzioni per l'installazione del software. La connessione del prodotto prima dell'installazione del software può causare errori. Il DVD contiene: software / documentazione / assistenza.

Mientras el producto prepara los cabezales de impresión, puede emplear ese tiempo para instalar el software del producto en el ordenador. Asegúrese de seguir las instrucciones de instalación del software. Si conecta el producto antes de instalar el software, se podrían producir errores en el producto.

En el DVD encontrará: Instalación del software / Documentación / Asistencia.

Enquanto o produto prepara os cabeçotes, instale o software do produto no computador. Siga as instruções de instalação do software. Conectar o produto antes de instalar o software pode levar a erros do produto. No DVD, você encontrará: Instalação do software /Documentação/Suporte.

Пока идет процесс подготовки печатающих головок к работе, можно установить на компьютер программное обеспечение принтера. Внимательно следуйте инструкциям по установке программного обеспечения. Подключение продукта без установки программного обеспечения может привести к ошибкам в его работе. На DVD вы найдете следующее: файлы установки программного обеспечения, документация, ресурсы поддержки.

Өнім баспа басына дайындалып жатқан кезде сіз өзіңіздің компьютеріңізге бағдарламалық жасақтама өнімдерін орнатуға уақытыңызды жұмсай аласыз. Бағдарламалық жасақтама орнату нұсқауларын қолданыңыз. Бағдарламалық жасақтама орнатудан бұрын өніміңізді қосу өнім қателігін туындатуы мүмкін. DVD дискте келесіні табасыз: Бағдарламалық жасақтама орнату / Құжаттама / Қолдау.

![](_page_19_Figure_24.jpeg)

Once the printhead check has finished the product will be ready to load paper for the printhead alignment.

Lorsque le contrôle des têtes d'impression est terminé, vous pouvez charger du papier dans le produit pour l'alignement des têtes d'impression.

Nach dem Überprüfen der Druckköpfe ist das gerät bereit, Papier zum Ausrichten der Druckköpfe zu laden.

Al termine del controllo delle testine di stampa, il prodotto sarà pronta per caricare la carta per l'allineamento delle testine.

Una vez finalizada la comprobación de los cabezales, el producto estará lista para cargar papel y realizar la alineación de los cabezales.

Quando a verificação do cabeçote terminar, a produto estará pronta para carregar papel para o alinhamento do cabeçote.

По завершении проверки печатающих головок принтер будет готов к загрузке бумаги для выравнивания головок.

Баспа басының тексеруі аяқталғаннан соң, өнім баспа басын тегістеу үшін қағаз жүктеуге дайын болады.

![](_page_20_Picture_0.jpeg)

When the front panel prompts you to load paper for printhead alignment: Take the spindle which comes in a separate box, and use it to load the paper the first time.

Lorsque le panneau avant vous invite à charger le papier pour l'alignement des têtes d'impression : saisissez la bobine qui est livrée dans une boîte séparée et utilisezla pour charger le papier la première fois.

Wenn Sie am Bedienfeld aufgefordert werden, Papier für die Druckkopfausrichtung zu laden, nehmen Sie die mitgelieferte Spindel aus ihrer Verpackung und bringen eine Rolle auf.

Quando appare il messaggio sul pannello frontale con la richiesta di caricare la carta per l'allineamento delle testine di stampa: Prendere il mandrino, fornito in una confezione separata, e utilizzarlo per caricare la carta per la prima volta.

Cuando el panel frontal indique que debe cargar papel para alinear el cabezal de impresión: Coja el eje incluido en una caja a parte y utilícelo para cargar por primera vez el papel.

Quando o painel frontal solicitar o carregamento de papel para alinhamento dos cabeçotes: Use o eixo, que vem em uma caixa separada, para carregar o papel pela primeira vez.

Когда на передней панели появится сообщение с предложением загрузить бумагу для выравнивания печатающих головок: возьмите ось из отдельной коробки и используйте ее для первой загрузки бумаги.

![](_page_20_Picture_8.jpeg)

EN

FR

DE

**A** 

ES

PT

RU

Алдыңғы тақтада баспа басын тегістеу үшін кағаз жүктеуге мұқтаждық пайда болған кезде: Жеке қорапта келетін шпиндельді алыңыз және оны алғашқы рет қағаз жүктеу үшін қолданыңыз.

![](_page_20_Picture_10.jpeg)

If the blue removable stop is on the spindle, remove it. Put the roll onto the spindle, making sure to put it on the right way round: the leading edge of the paper should go into the product from the top of the roll. Add the removable stop to the spindle to keep the roll in place.

Si la butée amovible de couleur bleue se trouve sur la bobine, retirez-la. Mettez le rouleau sur la bobine en vérifiant de bien le mettre dans le bon sens : le bord avant du papier doit entrer dans le produit à partir du haut du rouleau. Mettez la butée amovible sur la bobine pour maintenir le rouleau en place.

Wenn sich der blaue abnehmbare Anschlag auf der Spindel befindet, entfernen Sie ihn. Setzen Sie die Rolle richtig auf die Spindel: die Vorderkante des Papiers sollte die Rolle von oben verlassen, nicht von unten. Setzen Sie den Anschlag auf die Spindel auf, damit die Rolle gehalten wird.

Se il dispositivo di arresto di colore blu è sul mandrino, rimuoverlo. Collocare il rotolo nel mandrino, assicurandovi di farlo nel modo corretto: il bordo iniziale della carta dovrebbe entrare nel prodotto dalla parte superiore del rotolo. Aggiungere il fermo rimovibile al mandrino per mantenere il rotolo in sede.

Si el tope extraíble azul se encuentra en el eje, retírelo. Coloque el rollo en el eje y asegúrese de que queda posicionado en el sentido correcto: el extremo del papel deberá introducirse en el producto desde la parte superior del rollo. Coloque el tope extraíble en el eje para mantener el rollo en su sitio.

Se a parada azul removível estiver no eixo, retire-a. Coloque o rolo no eixo corretamente: a borda da frente do papel deve ficar na produto a partir da parte superior do rolo. Adicione a parada removível ao eixo para manter o rolo na posição.

Если на оси имеется съемный стопор синего цвета, удалите его. Насадите рулон на ось, соблюдая правильную его ориентацию: передний край бумаги должен входить в принтер с верхней части рулона. Установите съемный стопор обратно на ось, чтобы закрепить рулон.

Егер көк алмалы-салмалы шеті шпиндельде болса, оны жойыңыз. Шпиндельге рулонды қойып, оны тура айналма жолға қойғаныңызға көз жеткізіңіз: қағаздың жетекші шеті рулонның басынан өнімге берілуі керек. Рулонды орнында сақтау үшін алынбалы шетін шпиндельге қосыңыз.

![](_page_20_Picture_19.jpeg)

Push the removable stop towards the roll as far as it will go.

**No gap should be left between stop and paper.**

Poussez au maximum la butée amovible sur le rouleau. **Il ne doit y avoir aucun espace entre la butée et le papier.**

Schieben Sie den Anschlag so weit wie möglich nach innen.

**Zwischen Anschlag und Papier darf keine Lücke sein.**

Spingere al massimo il fermo rimovibile verso il rotolo. **Non lasciare alcuno spazio tra ilfermo e la carta.**

Presione el tope extraíble hacia el rollo lo máximo que se pueda.

**No debería quedar ningún espacio entre el tope y el papel.**

Empurre a parada removível na direção do rolo o máximo possível.

**Não deve haver nenhuma folga entre a parada e o papel.**

Передвиньте съемный стопор в направлении рулона до упора.

**После этого между стопором и бумагой не должно остаться зазора.**

Мүмкіндігінше, рулондағы алынбалы шетіне басыңыз. **Орын мен қағаз арасында саңылау болмауы керек.**

![](_page_20_Picture_33.jpeg)

From the front of the product, place the spindle into the product.

Depuis l'avant du produit, placez la bobine dans cette dernière.

Legen Sie die Spindel von der Vorderseite aus in das Produkt ein.

Dalla parte anteriore del prodotto , posizionare il mandrino nel prodotto .

Desde la parte frontal del producto, coloque el eje en el producto.

Pela parte frontal, coloque o eixo no produto.

С передней части принтера вставьте ось в принтер.

Өнімнің алдыңғы жағынан өнімді шпиндельге орналастырыңыз.

![](_page_21_Picture_0.jpeg)

Feed the leading edge of the paper into the product until the product takes hold of it. Do not insert the roll paper into the cutsheet slot. **Note:** do not close the roll cover until the front panel notifies you.

Insérez le bord avant du papier dans le produit jusqu'à ce que celle-ci le maintienne en place. N'insérez pas le papier en rouleau dans l'emplacement de découpe du papier. **Remarque :** Ne fermez pas le capot du rouleau avant d'y être invité par le panneau avant.

Führen Sie die vordere Rollenkante in den Produkt ein, bis es erfasst wird. Führen Sie den Rollenanfang auf keinen Fall in die Einzelblattzufuhr ein. **Hinweis:** Schließen Sie die Rollenabdeckung erst, wenn Sie am Bedienfeld dazu aufgefordert werden.

Caricare il bordo iniziale della carta nel prodotto fino a che sia ben inserito. Non inserire la carta del rotolo nell'alloggiamento dei fogli singoli. **Nota:** non chiudere il coperchio del rotolo fino a quando non viene richiesto nel pannello frontale.

Introduzca el extremo del papel en el producto hasta que ésta lo tome. No inserte el rollo de papel en la ranura para hojas sueltas. **Nota:** no cierre la cubierta del rollo hasta que se lo soliciten en el panel frontal.

Alimente a borda da frente do papel até o produto recolhê-la. Não insira o rolo de papel no compartimento para folhas. **Observação:** Não feche a tampa do rolo até ser solicitado pelo painel frontal.

Вставьте передний край бумаги в принтер и проталкивайте ее вперед, пока она не будет захвачена принтером. Не вставляйте рулонную бумагу в гнездо обрезки листа. **Примечание.** Не закрывайте крышку рулона пока на передней панели не появится уведомление.

KK

RU

EN

FR

DE

IT

ES

PT

Қағаздың жетекші шеті оны өнім ұстағанға дейін өнімге береді. Орама қағазды парақ беттер салынатын ұяшыққа салмаңыз. **Ескерту:** Алдыңғы тақта сізді хабарландырғанға дейін рулон қақпағын жаппаңыз.

![](_page_21_Picture_10.jpeg)

**Media load for lower roll** Go to the rear of the product, and remove the orange stoppers from each end of the spindle. **Note:** It is not necessary to install the 2nd roll to start using the product. If you prefer to install the 2nd roll later, please go directly to step 80.

**Chargement du support pour le rouleau inférieur** Accédez à l'arrière du produit et retirez les butées de couleur orange de chaque extrémité de la bobine. **Remarque :** Vous pouvez commencer à utiliser le produit sans avoir installé le 2e rouleau. Si vous prévoyez d'installer le 2e rouleau ultérieurement, passez directement à l'étape 80.

**Laden der unteren Rolle** Begeben Sie sich zur Rückseite des Produkts, und entfernen Sie die orangefarbene Transportsicherung an beiden Enden der Spindel. **Hinweis:** Um das Produkt zu verwenden, ist es nicht notwendig, die zweite Rolle zu installieren. Machen Sie mit Schritt 80 weiter, wenn Sie die zweite Rolle erst später installieren möchten.

**Caricamento dei supporti per il rotolo inferiore** Dalla parte posteriore del prodotto rimuovere tutti i fermi di colore arancione da ogni estremità del mandrino. **Nota:** Non è necessario installare il secondo rotolo per cominciare a utilizzare il prodotto. Se si desidera installare il secondo rotolo in un secondo momento, passare direttamente al punto 80.

**Carga de material de impresión para el rollo inferior** Vaya a la parte posterior del producto y retire los topes naranjas de cada extremo del eje. **Nota:** No es necesario instalar el 2º rollo para empezar a utilizar el producto. Si prefiere instalar el 2º rollo más adelante, vaya directamente al paso 80.

**Mídia carregada para rolo inferior** Vá até a parte posterior do produto e retire as paradas laranja de cada extremidade do eixo. **Observação:** Não é necessário instalar o segundo rolo para começar a usar o produto. Se preferir instalar o segundo rolo mais tarde, vá para a etapa 80.

**Загрузка носителя на нижний рулон в** Пройдите к задней панели принтера и снимите оранжевые стопоры с каждой стороны оси. **Примечание.** Нет необходимости в установке 2-ого рулона, чтобы использовать устройство. Если вы хотите установить 2-ой рулон позднее, переходите напрямую к шагу 80.

**Төменгі рулон үшін медиа жүктеу** өнімнің артқы жағына өтеді және әрбір шпиндельдің шетінен қызғылт сары тығынды жояды. **Ескерту:** Өнімді қолдануды бастау үшін екінші рулонды орнату міндетті емес. Егер сіз екінші рулонды кейінірек орнатуды қаласаңыз, тікелей 80-қадамға өтіңіз.

![](_page_21_Picture_19.jpeg)

Remove the spindle by lifting out first the right-hand end, then the left.

Retirez la bobine du produit en commençant par l'extrémité droite, puis par l'extrémité gauche.

Nehmen Sie die Spindel zuerst auf der rechten Seite und dann auf der linken Seite heraus.

Rimuovere il mandrino sollevando dapprima l'estremità destra e quindi quella sinistra.

Retire el eje levantando primero el extremo derecho y después, el izquierdo.

Remova o eixo do produto levantando primeiro a extremidade direita, depois a esquerda.

Снимите ось, приподняв сначала правый ее конец, затем левый.

Бірінші оң, содан соң сол шетін шығарумен шпиндельді жойыңыз.

![](_page_21_Picture_28.jpeg)

If the blue removable stop is on the spindle, remove it. Put the roll onto the spindle, making sure to put it on the right way round: the leading edge of the paper should go into the product from the top of the roll. Add the removable stop to the spindle to keep the roll in place.

Si la butée amovible de couleur bleue se trouve sur la bobine, retirez-la. Mettez le rouleau sur la bobine en vérifiant de bien le mettre dans le bon sens : le bord avant du papier doit entrer dans le produit à partir du haut du rouleau. Mettez la butée amovible sur la bobine pour maintenir le rouleau en place.

Wenn sich der blaue abnehmbare Anschlag auf der Spindel befindet, entfernen Sie ihn. Setzen Sie die Rolle richtig auf die Spindel: die Vorderkante des Papiers sollte die Rolle von oben verlassen, nicht von unten. Setzen Sie den Anschlag auf die Spindel auf, damit die Rolle gehalten wird.

Se il dispositivo di arresto di colore blu è sul mandrino, rimuoverlo. Collocare il rotolo nel mandrino, assicurandovi di farlo nel modo corretto: il bordo iniziale della carta dovrebbe entrare nel prodotto dalla parte superiore del rotolo. Aggiungere il fermo rimovibile al mandrino per mantenere il rotolo in sede.

Si el tope extraíble azul se encuentra en el eje, retírelo. Coloque el rollo en el eje y asegúrese de que queda posicionado en el sentido correcto: el extremo del papel deberá introducirse en el producto desde la parte superior del rollo. Coloque el tope extraíble en el eje para mantener el rollo en su sitio.

Se a parada azul removível estiver no eixo, retire-a. Coloque o rolo no eixo corretamente: a borda da frente do papel deve ficar na produto a partir da parte superior do rolo. Adicione a parada removível ao eixo para manter o rolo na posição.

Если на оси имеется съемный стопор синего цвета, удалите его. Насадите рулон на ось, соблюдая правильную его ориентацию: передний край бумаги должен входить в принтер с верхней части рулона. Установите съемный стопор обратно на ось, чтобы закрепить рулон.

Егер көк алмалы салмалы шеті шпиндельде болса, оны жойыңыз. Шпиндельге рулонды қойып, оны тура айналма жолға қойғаныңызға көз жеткізіңіз: қағаздың жетекші шеті рулонның басынан өнімге берілуі керек. Рулонды орнында сақтау үшін алынбалы шетін шпиндельге қосыңыз.

![](_page_22_Figure_0.jpeg)

Push the removable stop towards the roll as far as it will go.

**No gap should be left between stop and paper.**

EN

**FR** 

RU

KK

Poussez au maximum la butée amovible sur le rouleau. **Il ne doit y avoir aucun espace entre la butée et le papier.**

 $D<sub>F</sub>$ Schieben Sie den Anschlag so weit wie möglich nach innen.

**Zwischen Anschlag und Papier darf keine Lücke sein.**

IT Spingere al massimo il fermo rimovibile verso il rotolo. **Non lasciare alcuno spazio tra ilfermo e la carta.**

**ES** Presione el tope extraíble hacia el rollo lo máximo que se pueda.

**No debería quedar ningún espacio entre el tope y el papel.**

Empurre a parada removível na direção do rolo o máximo possível.

PT **Não deve haver nenhuma folga entre a parada e o papel.**

Передвиньте съемный стопор в направлении рулона до упора.

**После этого между стопором и бумагой не должно остаться зазора.**

Мүмкіндігінше, рулондағы алынбалы шетіне басыңыз.

**Орын мен қағаз арасында саңылау болмауы керек.**

![](_page_22_Picture_15.jpeg)

From the back of the product, place the spindle into the product.

Depuis l'arrière du produit, placez la bobine dans le produit.

Legen Sie die Spindel von der Rückseite aus in das Produkt ein.

Dalla parte posteriore del prodotto , posizionare il mandrino nel prodotto .

Desde la parte posterior del producto, coloque el eje en el producto.

Pela parte posterior, coloque o eixo no produto.

С задней части принтера вставьте ось в принтер.

Өнімнің артқы жағынан өнімді шпиндельге орналастырыңыз.

![](_page_22_Picture_24.jpeg)

Feed the leading edge of the paper into the product until the product takes hold of it. Then move to the front of the product. **Note:** do not close the roll cover until the front panel notifies you. If the paper types of the two rolls differ, go to step 85 and calibrate the paper.

Insérez le bord avant du papier dans le produit jusqu'à ce que celle-ci le maintienne en place. Passez ensuite sur l'avant du produit. **Remarque :** ne fermez pas le capot du rouleau avant d'y être invité par le panneau frontal. Si le type de papier des deux rouleaux est différent, passez à l'étape 85 et étalonnez le papier.

Führen Sie die vordere Kante des Papiers in das Produkt ein, bis dieser das Papier erfasst hat. Begeben Sie sich dann zur Vorderseite des Produkts. **Hinweis:** Schließen Sie die Rollenabdeckung erst, wenn Sie am Bedienfeld dazu aufgefordert werden. Wenn sich auf den beiden Rollen unterschiedliche Druckmedien befinden, fahren Sie mit Schritt 85 fort und führen die Kalibrierung durch.

Caricare il bordo iniziale della carta nel prodotto fino a che sia ben inserito. Passare quindi alla parte anteriore del prodotto . **Nota:** non chiudere il coperchio del rotolo fino a quando non viene richiesto nel pannello frontale. Se i tipi di carta dei due rotoli sono diversi, andare al passaggio 85 e calibrare la carta.

Introduzca el extremo del papel en el producto hasta que ésta lo tome. A continuación, vaya a la parte frontal de el producto. **Nota:** no cierre la cubierta del rollo hasta que se lo soliciten en el panel frontal. Si los tipos de papel de los dos rollos son distintos, vaya al paso 85 y calibre el papel.

Alimente a borda da frente do papel até a produto recolhêla. Em seguida, transporte-a para frente do produto. **Observação:** Não feche a tampa do rolo até ser solicitado pelo painel frontal. Se os tipos de papel dos dois rolos forem diferentes, vá para a etapa 85 e calibre o papel.

Вставьте передний край бумаги в принтер и проталкивайте ее вперед, пока она не будет захвачена принтером. После этого перейдите к передней части принтера. **Примечание.** Не закрывайте крышку рулона пока на передней панели не появится уведомление. Если типы бумаги на двух рулонах разные, перейдите к шагу 85 и выполните калибровку бумаги.

Қағаздың жетекші шеті оны өнім ұстағанға дейін өнімге береді. Содан соң өнімнің алдыңғы жағына жылжытыңыз. **Ескерту:** Алдыңғы тақта сізді хабарландырғанға дейін рулон қақпағын жаппаңыз. Егер екі рулондардың қағаз түрлері әр түрлі болса, 85-қадамға өтіңіз және қағазды калибрлеңіз.

![](_page_22_Picture_33.jpeg)

The product will proceed to align the printheads. This process involves printing, and therefore needs to use paper with a straight leading edge. **Note:** printhead alignment requires paper at least 24in (61cm) wide. Roll paper is recommended.

Le produit va procéder à l'alignement des têtes d'impression. Ce processus implique une impression et doit donc utiliser du papier avec un bord avant droit. **Remarque :** l'alignement des têtes d'impression requiert du papier d'une largeur de 61 cm minimum (24 po). Le papier en rouleau est recommandé.

Das Produkt fährt dann mit der Ausrichtung der Druckköpfe fort. Da während des Vorgangs ein Testmuster gedruckt wird, muss die Vorderkante des Papiers gerade sein. **Hinweis:** Für die Druckkopfausrichtung wird Papier mit einer Mindestbreite von 61 cm (24 Zoll) benötigt. Wir empfehlen Rollenpapier.

Il prodotto procederà con l'allineamento delle testine. Questo processo implica anche la stampa, pertanto sarà necessario l'utilizzo di carta con un bordo iniziale diritto. **Nota:** L'allineamento delle testine di stampa richiede carta di larghezza di almeno 61 cm (24 poll.). Si consiglia l'utilizzo di un rotolo di carta.

El producto continuará alineando los cabezales de impresión. En este proceso se imprimirá, por lo que se necesitará papel que tenga un borde frontal recto. **Nota:** la alineación de los cabezales de impresión requiere un papel que tenga como mínimo 24 pulgadas (61 cm) de ancho. Se recomienda utilizar papel en rollo.

O produto continuará alinhando os cabeçotes de impressão. Esse processo envolve impressão e, portanto, usa papel com a borda da frente esticada. **Observação:** O alinhamento dos cabeçotes de impressão requer pelo menos 61 cm (24 pol.) de largura. É recomendado usar papel do rolo.

После этого начнется выравнивание печатающих головок. Этот процесс включает печать, поэтому для него требуется бумага с ровным передним краем. **Примечание.** Для выравнивания печатающих головок требуется бумага шириной не менее 61 см (24 дюйм). Рекомендуется рулонная бумага.

Баспа басын тегістеу үшін өнім жалғасады. Бұл процеске баспа кіреді, сондықтан түзу жетекші шетімен қағаз қолдануыңыз керек. **Ескерту:** баспа басын түзету үшін кемінде 24 дюйм (61 см) енді қағаз талап етіледі. Рулон қағаз қолдануға кеңес беріледі.

81

![](_page_23_Picture_1.jpeg)

Printhead alignment successfully completed. Press OK to continue

![](_page_23_Picture_3.jpeg)

The front panel will display a series of messages showing the progress of the printhead alignment. There is no need to take any action until the alignment has finished, when you will see the message shown below. Press the OK key.

Le panneau avant affiche une série de messages indiquant l'avancement de l'alignement de la tête d'impression. Aucune action ne doit être prise jusqu'à ce que l'alignement soit terminé, lorsque le message cidessous s'affiche. Appuyez sur la touche OK.

Das Bedienfeld zeigt eine Reihe von Meldungen über den Fortschritt der Druckkopfausrichtung an. Sie brauchen bis zum Ende der Ausrichtung nicht einzugreifen. Wenn die Druckköpfe fertig ausgerichtet sind, wird die unten stehende Meldung angezeigt. Drücken Sie die Taste OK.

Sul pannello frontale viene visualizzata una serie di messaggi che illustrano l'avanzamento dell'allineamento delle testine di stampa. Non è necessario alcun intervento fino al termine dell'allineamento, quando viene visualizzato il messaggio riportato di seguito. Premere il tasto OK.

ES No es necesario realizar ninguna acción hasta que la En el panel frontal, aparecerán una serie de mensajes que mostrarán el progreso de la alineación de los cabezales. alineación haya finalizado, momento en el que aparecerá el mensaje mostrado a continuación. Pulse la tecla OK.

O do painel frontal mostrará uma série de mensagens mostrando o progresso do alinhamento do cabeçote. Não é necessário realizar nenhuma ação até o final do alinhamento, quando será exibida a mensagem mostrada abaixo. Pressione a tecla OK.

На передней панели появится ряд сообщений, информирующих о ходе процесса выравнивания печатающих головок. До окончания выравнивания, о котором информирует изображенное ниже сообщение, никаких действий предпринимать не требуется. Нажмите клавишу OK.

![](_page_23_Picture_11.jpeg)

EN

FR

DE

IT

PT

RU

Алдыңғы тақтада баспа басының түзету процесін көрсететін бірқатар хабарларды көрсетеді. Төменде көрсетілген хабар пайда болған кезде түзету аяқталғанға дейін әрекет жасаудың қажеті жоқ. OK түймесін басыңыз.

## **6**

## EN Enable web services to enjoy the benefits of cloud printing: HP ePrint:

1 - HP ePrint is a HP web service that allows you to print by simply attaching a PDF, or other print-ready file, to an email and send it to your printer's dedicated address. To start printing by email you need the printer's email address and printer code.

2 - Automatic Firmware Upgrade.

## FR Activez les services Web pour tirer profit de l'impression dans le Cloud : HP ePrint :

1 - HP ePrint est un service Web de HP qui vous permet d'imprimer en joignant simplement un PDF ou un autre fichier prêt à imprimer à un courrier électronique et en l'envoyant à l'adresse dédiée à votre imprimante. Pour commencer l'impression par courrier électronique, vous avez besoin de l'adresse électronique et du code de l'imprimante. 2 - Mise à niveau automatique du microprogramme.

## DE Aktivieren Sie Web-Services, um die Vorteile von Cloud Printing nutzen zu können. HP ePrint:

1 - Mit HP ePrint können Sie PDFs oder andere druckbare Dateien einfach als E-Mail-Anhang an Ihre Druckeradresse senden und auf diese Weise ausdrucken. Um diese Funktion nutzen zu können, benötigen Sie die E-Mail-Adresse des Druckers und den Druckercode.

2 - Automatische Firmware-Aktualisierung

## IT Abilitare i servizi Web per sfruttare i vantaggi della stampa cloud: HP ePrint:

1 - HP ePrint consente di stampare allegando un PDF o un qualsiasi altro file pronto per la stampa, a un messaggio di posta elettronica e di inviarlo all'indirizzo dedicato della stampante. Per iniziare a stampare tramite e-mail, occorrono l'indirizzo e-mail e il codice della stampante. 2 - Aggiornamento automatico del firmware.

## ES Active los servicios web para disfrutar de todas las ventajas de la impresión en la nube: HP ePrint:

1 - HP ePrint que le permite imprimir simplemente adjuntando un PDF o cualquier otro archivo listo para imprimir a un mensaje de correo electrónico y enviarlo a la dirección dedicada de su impresora. Para empezar a imprimir por correo electrónico necesita la dirección de correo electrónico y el código de la impresora. 2 - Actualización automática de firmware.

## PT Habilite os serviços da web para usufruir dos benefícios da impressão em nuvem: HP ePrint:

1 - O HP ePrint permite que você imprima ao simplesmente anexar um PDF ou outro arquivo pronto para impressão e o envie para o endereço dedicado de sua impressora. Para começar a imprimir por e-mail, você precisará do código da impressora e endereço de e-mail da impressora. 2 - Atualizações automáticas de firmware.

## $^{\text{\tiny{RU}}}$  Включите Web-службы, чтобы воспользоваться преимуществами облачной печати. HP ePrint:

1. HP ePrint позволяет вам выполнять печать, вкладывая PDF-файл или другой готовый к печати файл в электронное письмо и отправляя его на выделенный принтеру адрес электронной почты. Чтобы начать печать по электронной почте, вам требуется адрес электронной почты принтера и код принтера. 2. Автоматическое обновление микропрограммы.

## Веб-қызметтерге бұлтты баспаның артықшылығын пайдалануға рұқсат етіңіз: HP ePrint: KK

1 - - HP ePrint - PDF қосып оңай басып шығаратын немесе басып шығаруға дайын файлды электрондық поштаға және арнайы принтер адресіне жіберуге болатын HP веб-қызметі. Электрондық пошта бойынша басып шығаруды бастау үшін сізге принтердің электрондық пошта мекенжайы және принтер коды қажет. 2 - Микробағдарламаны автоматты жаңарту.

![](_page_24_Picture_0.jpeg)

принтер мекенжайына жіберуге мүмкіндік береді. Электрондық пошта бойынша басып шығаруды бастау үшін сізге принтердің электрондық пошта мекенжайы және принтер коды қажет. 2- Микробағдарламаны автоматты жаңарту.

![](_page_25_Figure_0.jpeg)

Install the product software from the DVD that came with your printer onto your computer. Be sure to follow the software installation instructions. For USB connections: Connecting your product before installing the software can lead to product errors.

On the DVD you will find: Software installation (drivers) / Documentation / Support.

EN

FR

DE

IT

ES

PT

**RU** 

KK

À l'aide du DVD livré avec votre imprimante, installez le logiciel du produit sur votre ordinateur. Suivez scrupuleusement les consignes d'installation du logiciel. Pour les connexions USB : la connexion de votre produit avant l'installation du logiciel peut entraîner des erreurs au niveau du produit. Sur le DVD, vous trouverez les éléments suivants : Installation des logiciels / Documentation / Assistance.

Installieren Sie auf Ihrem Computer die Produktsoftware, die Sie beim Kauf des Druckers auf DVD erhalten haben. Beachten Sie dabei genau die Installationsanweisungen. USB-Verbindungen: Das Anschließen des Druckers vor der Installation der Software kann zu Druckerfehlern führen. Die DVD enthält Folgendes: Softwareinstallation / Dokumentation / Support.

Installare il software del prodotto nel computer dal DVD fornito in dotazione con la stampante. Seguire attentamente le istruzioni per l'installazione del software. Per le connessioni USB: La connessione del prodotto prima dell'installazione del software può causare errori. Il DVD contiene: software / documentazione / assistenza.

Instale en el ordenador el software del producto desde el DVD que se suministra con su impresora. Asegúrese de seguir las instrucciones de instalación del software. Para conexiones USB: Si conecta el producto antes de instalar el software, se podrían producir errores en el producto.

En el DVD encontrará: Instalación del software / Documentación / Asistencia.

Instale no computador o software do produto do DVD fornecido com sua impressora. Siga as instruções de instalação do software. Para conexões USB: Conectar o produto antes de instalar o software pode levar a erros do produto. No DVD, você encontrará: Instalação do software /Documentação/Suporte.

Установите программное обеспечение с DVD-диска, который поставляется вместе с принтером. Внимательно следуйте инструкциям по установке программного обеспечения. Для USB-подключений: Подключение продукта без установки программного обеспечения может привести к ошибкам в его работе. На DVD вы найдете следующее: файлы установки программного обеспечения, документация, ресурсы поддержки.

Компьютеріңізге принтермен келген DVD дисктен бағдарламалық жасақтама өнімін орнатыңыз. Бағдарламалық жасақтама орнату нұсқауларын қолданыңыз. USB байланыстары үшін: Бағдарламалық жасақтама орнатудан бұрын өніміңізді қосу өнім қателігін туындатуы мүмкін.

Ескерту: HP Designjet ePrint & Share үшін интернетке қосылған компьютерден орнатуды орындау қажет. DVD дискте келесіні табасыз: Бағдарламалық жасақтама орнату / Құжаттама / Қолдау.

**Optional: Managing eprinter security in ePrint Center**. When you enable web services the printer is in unlock mode meaning everyone who knows the printer's email address can print. If you are the printer administrator you can change the status to lock mode, customize your printer's email address, or manage the eprinter security (you will need the printer code and an account at the HP ePrint Center).

**Facultatif : Gestion de la sécurité de l'imprimante ePrinter dans ePrint Center.** Lorsque vous activez les services Web, l'imprimante est en mode déverrouillé, ce qui signifie que quiconque connaissant l'adresse électronique de l'imprimante peut imprimer. Si vous êtes l'administrateur de l'imprimante, vous pouvez modifier l'état en mode verrouillé, personnaliser l'adresse électronique de l'imprimante ou gérer la sécurité de l'imprimante ePrinter (vous aurez besoin du code de l'imprimante et d'un compte HP ePrint Center).

**Optional: Verwaltung der ePrinter-Sicherheitseinstellungen über das ePrint Center** Wenn Web-Services aktiviert sind, befindet sich der Drucker im entsperrten Modus und jeder, dem die E-Mail-Adresse des Druckers bekannt ist, kann damit drucken. Als Administrator können Sie den Drucker in den gesperrten Modus versetzen, die E-Mail-Adresse des Druckers ändern und die ePrinter-Sicherheitseinstellungen verwalten (dazu benötigen Sie den Druckercode und ein HP ePrint Center-Konto).

**Facoltativo: Gestione della protezione della eprinter in ePrint Center.** Quando si abilitano i servizi Web, la stampante è in modalità sblocco, ovvero chiunque che ne conosce l'indirizzo e-mail può stampare. Se si è l'amministratore della stampante, è possibile cambiare lo stato in modalità blocco, personalizzare l'indirizzo e-mail della stampante o gestire la protezione dell'e-printer (occorreranno il codice della stampante e un account HP ePrint Center).

**Opcional: Gestión de la seguridad de la eprinter en ePrint Center.** Al activar los servicios web, la impresora se encuentra en modo de desbloqueo, lo que significa que cualquier usuario que conozca la dirección de correo electrónico de la impresora puede imprimir con ella. Si usted es el administrador de la impresora, puede cambiar el estado al modo de bloqueo, personalizar la dirección de correo electrónico de la impresora o gestionar la seguridad de la eprinter (necesitará el código de la impresora y una cuenta en HP ePrint Center).

**Opcional: gerenciamento da segurança da eprinter no ePrint Center.** Quando você habilita os serviços da web, a impressora está no modo desbloqueado, o que significa que todos que souberem o endereço de e-mail da impressora poderão imprimir. Se você for o administrador da impressora, poderá alterar o status para o modo bloqueado, personalizar o endereço de e-mail da impressora ou gerenciar a segurança da eprinter (você precisará do código da impressora e de uma conta no HP ePrint Center).

**Дополнительно: Управление безопасностью функции печати через электронную почту в ePrint Center.** После активации Web-служб принтер находится в разблокированном режиме, т. е. все, кто знает адрес электронной почты принтера, могут выполнять печать. Если вы являетесь администратором принтера, вы можете изменить состояние на режим блокировки, настроить адрес электронной почты принтера или изменить настройки безопасности (вам потребуется код принтера и учетная запись HP ePrint Center).

**Қосымша: ePrint орталығындағы электрондық принтер қауіпсіздігін басқару.** Веб-қызмет қосқан кезде принтер жабық режимде болса, принтердің пошталық мекенжайын білетін кез келген адам басып шығара алады дегенді білдіреді. Егер сіз принтер әкімшісі болсаңыз, режимді құлыптау күйіне өзгерте аласыз, принтеріңіздің электрондық пошта мекенжайын электрондық принтер қауіпсіздігін өзгерте аласыз (сізге принтер коды және HP ePrint Center шоты қажет).

![](_page_26_Picture_0.jpeg)

You can now, or at some later time, color-calibrate the paper type that you intend to use in the product. Color calibration is recommended for accurate color printing. It can be started from the Product Utility program installed as part of your<br>product software, or from the front panel's Image Quality Maintenance menu ( Q > A > image quality m calibration).

EN

FR

DE

IT

ES

PT

RU

**KK** 

Vous pouvez dès à présent effectuer un calibrage des couleurs du type de papier que vous avez l'intention d'utiliser ou vous pourrez effectuer ce calibrage plus tard. Le calibrage des couleurs est recommandé pour l'impression de couleurs précises. Ce processus peut être lancé depuis l'Utilitaire d'impression installé avec le logiciel du produit ou depuis le menu Entretien qualité d'image du panneau avant ( > > Entretien qualité d'image > calibrage des couleurs).

Sie können jetzt oder später eine Farbkalibrierung für die Papiersorte durchführen, die Sie verwenden wollen. Die Farbkalibrierung ist für eine originalgetreue Farbwiedergabe wichtig. Sie kann über das Produktdienstprogramm, das als Teil der Produktsoftware installiert wird, oder über das Menü "Bildqualität" des Bedienfelds gestartet werden  $\left( \begin{array}{ccc} 0 & > \end{array} \right)$  > Bildqualität > Farbkalibrierung).

È possibile ora o successivamente, calibrare il colore del tipo di carta da utilizzare nel prodotto . La calibrazione del colore è consigliata per ottenere un'accurata stampa del colore. È possibile avviare questa operazione dal programma Product Utility installato come parte del software del prodotto , oppure dal menu del pannello frontale relativo alla qualità dell'immagine ( > > Impost. qualità immagine > Calibrazione colore).

Ahora ya puede calibrar el color para el tipo de papel que vaya a utilizar en el producto. La calibración del color se recomienda para obtener una impresión en color de gran precisión. Puede iniciarse desde el programa Product Utility instalado como parte del software del producto, o desde el menú de mantenimiento de la calidad de imagen del panel frontal ( > > mantenimiento de calidad de la imagen > calibración del color).

Agora, ou posteriormente, é possível calibrar as cores do tipo de papel que deseja usar no produto. A calibragem de cores é recomendada para obtenção de impressões com cores precisas. É possível iniciá-la no programa Product Utility, instalado como parte do software do produto, ou no menu Manut. qualidade da imagem do painel frontal ( > > manutenção de qualidade da imagem > calibração de cor).

Теперь (или позже) можно произвести цветовую калибровку того типа бумаги, который планируется использовать в принтере. Цветовая калибровка рекомендуется для точной цветопередачи при цветной печати. Данную процедуру можно запустить из программы Product Utility, входящей в состав программного обеспечения принтера, или из меню Image Quality Maintenance (Управление качеством изображения) передней панели (  $\bullet \rightarrow \bullet$  управление качеством изображения > калибровка цвета).

Өнімнің қолданатын қағаз түрінің түсті калибрлеуін қазір немесе кейінірек таңдай аласыз. Түсті калибрлеу нақты түсті басып шығару үшін қолдануға кеңес беріледі. Ол Product Utility бағдарламасынан басталуы мүмкін, бағдарламалық жасақтама бөлігі ретінде немесе тақтаның Image Quality Maintenance (Кескін сапасын жүргізу) мәзірінен орнатылуы мумкін ( $\bullet$  >  $\rightarrow$  > image quality maintenance > color calibration).

![](_page_26_Picture_9.jpeg)

1. Return to home screen 2. Go back to previous screen

3. Help 4. Cancel

- 1. Retour à l'écran d'accueil
- 2. Retour à l'écran précédent
- 3. Aide

4. Annuler

1. Zum Home-Bildschirm zurückkehren 2. Zum vorherigen Bildschirm zurückkehren 3. Hilfe 4. Abbrechen

1. Torna alla schermata iniziale 2. Torna alla schermata precedente 3. Guida 4. Annulla

1. Volver a la pantalla de inicio 2. Volver a la pantalla anterior 3. Ayuda 4. Cancelar

1. Retornar à tela inicial 2. Retornar à tela anterior 3. Ajuda

4. Cancelar

1. Вернитесь на начальный экран 2. Вернитесь на предыдущий экран 3. Справка 4. Отмена

1. Үй экранына қайта оралу 2. Алдыңғы экранға қайта келу 3. Көмек

4. Жою

![](_page_26_Figure_24.jpeg)

## **Note for MAC & Windows USB connection:**  EN FRAGUESIA EN 1989 EN 1989 EN 1989 EN 1989 EN 1989 EN 1989 EN 1989 EN 1989 EN 1989 EN 1989 EN 1989 EN 1989 E

Do not connect the computer to the product yet. You must first install the product driver software on the computer.

Insert the HP Start Up Kit DVD into your computer.

#### **For Windows:**

\* If the DVD does not start automatically, run autorun.exe program on the root folder on the DVD.

\* To install a Network Product, click on Express Network Install, otherwise click on Custom Install and follow the instructions on your screen.

#### **For Mac:**

\* If the DVD does not start automatically, open the DVD icon on your desktop.

\* Open the Mac OS X HP Designjet Installer icon and follow the instructions on your screen.

**NOTE:** If the installation failed, reinstall the software from:

http://www.hp.com/go/Z5400/support

## **Remarque pour la connexion USB MAC & Windows :**

Ne connectez pas encore l'ordinateur à le produit. Vous devez d'abord installer le pilote du produit sur l'ordinateur.

Insérez le DVD du Kit de démarrage HP dans votre ordinateur.

#### **Pour Windows :**

\* Si le DVD ne s'exécute pas automatiquement, exécutez le programme autorun.exe dans le dossier racine du DVD.

\* Pour installer une produit réseau, cliquez sur Installation réseau express ; sinon cliquez sur Installation personnalisée et suivez les instructions à l'écran.

#### **Pour Mac :**

\* Si le DVD ne s'exécute pas automatiquement, ouvrez l'icône du DVD sur votre Bureau.

\* Ouvrez l'icône Mac OS X HP Designjet Installer et suivez les instructions à l'écran.

**Remarque :** Si l'installation échoue, réinstallez le logiciel à partir des adresses suivantes :

http://www.hp.com/go/Z5400/support

## **Hinweis zur USB-Verbindung auf Mac- und Windows-Computern:**

Schließen Sie das Produkt jetzt noch nicht an den Computer an. Sie müssen zuerst den Produkttreiber auf dem Computer installieren. Gehen Sie dazu folgendermaßen vor:

Legen Sie die DVD mit dem HP Start-up Kit in das Laufwerk des Computers ein.

#### **Windows:**

\* Wenn die DVD nicht automatisch gestartet wird, doppelklicken Sie im Stammverzeichnis der DVD auf die Datei autorun.exe.

\* Zur Installation eines NetzwerkProdukts klicken Sie auf "Express-Netzwerkinstallation". Andernfalls klicken Sie auf "Benutzerdefinierte Installation" und folgen der Anleitung auf dem Bildschirm.

### **Mac:**

\* Wenn die DVD nicht automatisch gestartet wird, öffnen Sie das DVD-Symbol auf dem Desktop.

\* Öffnen Sie das Symbol für das Mac OS X HP Designjet-Installationsprogramm, und folgen Sie der Anleitung auf dem Bildschirm.

**Hinweis:** Wenn bei der Installation Probleme auftreten, installieren Sie die neuesten Versionen von unserer Website:

http://www.hp.com/go/Z5400/support

## **Nota per la connessione USB per MAC e Windows:**

Non collegare ancora il computer al prodotto. È necessario prima installare il software del driver del prodotto nel computer.

Inserire il DVD HP Start-Up Kit nella relativa unità del computer.

### **Per Windows:**

\* se il DVD non si avvia automaticamente, eseguire il programma autorun.exe nella cartella root del DVD.

\* Per installare un prodotto di rete, fare clic su Express Network Install ((Installazione di rete rapida); altrimenti, fare clic su Installazione personalizzata e seguire le istruzioni a video.

#### **Per Mac:**

\* se il DVD non si avvia automaticamente aprire l'icona del DVD sul desktop.

\* Aprire l'icona del programma di installazione HP Designjet per Mac OS X e seguire le istruzioni a video.

**NOTA:** Se l'installazione non riesce, reinstallare il software da:

http://www.hp.com/go/Z5400/support

## **Nota para la conexión USB en MAC y Windows:**

No conecte aún el ordenador al producto. Primero deberá instalar el software del controlador del producto en el equipo.

Inserte el DVD del Kit de iniciación de HP en el equipo.

## **Para Windows:**

\* Si el DVD no se inicia automáticamente, ejecute el programa autorun.exe desde la carpeta raíz del DVD.

\* Para instalar un producto en red, haga clic en Express Network Install, de lo contrario, haga clic en Custom Install y siga las instrucciones en pantalla.

## **Para Mac:**

\* Si el DVD no se inicia automáticamente, abra el icono del DVD del escritorio.

\* Abra el icono de Mac OS X HP Designjet Installer y siga las instrucciones en pantalla.

**NOTA:** Si se produce un error en la instalación, vuelva a instalar el software en las siguientes direcciones:

http://www.hp.com/go/Z5400/support

## **Nota para conexão USB para MAC e Windows:**

Não conecte o computador ao produto ainda. Primeiro, você deve instalar o software do driver do produto no computador.

Insira o DVD do Kit de inicialização HP no computador.

## **Para o Windows:**

\* Se o DVD não iniciar automaticamente, execute o programa autorun.exe na pasta raiz do DVD.

\* Para instalar um produto de rede, clique em Instalação expressa de rede, caso contrário, clique em Instalação personalizada e siga as instruções que aparecem na tela.

### **Para Mac:**

\* Se o DVD não iniciar automaticamente, abra o ícone DVD em sua área de trabalho.

\* Abra o ícone Instalador da HP Designjet para Mac OS X e siga as instruções que aparecem na tela.

**OBSERVAÇÃO:** Se a instalação falhar, reinicie o software por:

http://www.hp.com/go/Z5400/support

# ES POSITIVOS EN LA CONSTITUCIÓN EN LA CONSTITUCIÓN EN LA CONSTITUCIÓN EN LA CONSTITUCIÓN EN LA CONSTITUCIÓN EN

## **Примечание к подключению по интерфейсу USB в операционных системах MAC и Windows:**

Не подключайте принтер к компьютеру на этом этапе. Сначала необходимо установить на компьютер драйвер принтера.

Вставьте в дисковод компьютера компакт- или DVDдиск стартового комплекта HP Start-Up Kit.

## **Для ОС Windows:**

\* Если автоматический запуск не работает, запустите программу autorun.exe из корневой папки DVD/ компакт-диска.

\* Для установки сетевого принтера нажмите кнопку Express Network Install (Сетевая экспресс-установка), в противном случае нажмите кнопку Custom Install (Специальная установка) и следуйте инструкциям на экране.

#### **Для ОС Macintosh:**

\* Если автоматический запуск не работает, щелкните на значке DVD/компакт-диска на рабочем столе.

\* Щелкните на значке программы установки Mac OS X HP Designjet и следуйте инструкциям на экране.

**Примечание.** Если не удалось выполнить установку, повторно установите программное обеспечение с:

http://www.hp.com/go/Z5400/support

## **MAC & Windows USB байланысы үшін ескертпе:**

Өнімді әлі компьютерге қоспаңыз. Алдымен компьютеріңізге бағдарламалық жасақтама драйверін орнату керек.

Компьютеріңізге HP Start Up Kit DVD қосыңыз.

#### **Windows үшін:**

\* Егер DVD автоматты түрде қосылмаса, DVD ішіндегі түбірлік қалтадағы autorun.exe бағдарламасын орындаңыз.

\* Желі өнімін орнату үшін Express Network Install (Экпресс желіні орнату) басыңыз немесе Custom Install (Пайдаланушылық орнату) басыңыз және экрандағы нұсқауларды қолданыңыз.

### **Mac үшін:**

\* Егер DVD автоматты түрде қосылмаса, жұмыс үстеліндегі DVD белгісін ашыңыз.

\* Mac OS X HP Designjet Installer белгісін ашыңыз және экрандағы нұсқауларды қолданыңыз.

**ЕСКЕРТУ:** Егер орнату сәтсіз аяқталса, бағдарламалық жасақтаманы қайта орнатыңыз:

http://www.hp.com/go/Z5400/support

Legal notices

© Copyright 2013 Hewlett-Packard Development Company, L.P.

The information contained herein is subject to change without notice. The only warranties for HP products and services are set forth in the express warranty statements accompanying such products and services. Nothing herein should be construed as constituting an additional warranty. HP shall not be liable for technical or editorial errors or omissions contained herein.